# **Post-Install Introduction Wizard Page**

After the Pre-Installation Wizard finishes, the post-installation Configuration Wizard automatically begins. The post-installation wizard guides you through the configuration of the HP IT Executive Scorecard components that you selected in the HP Executive Scorecard Installation wizard.

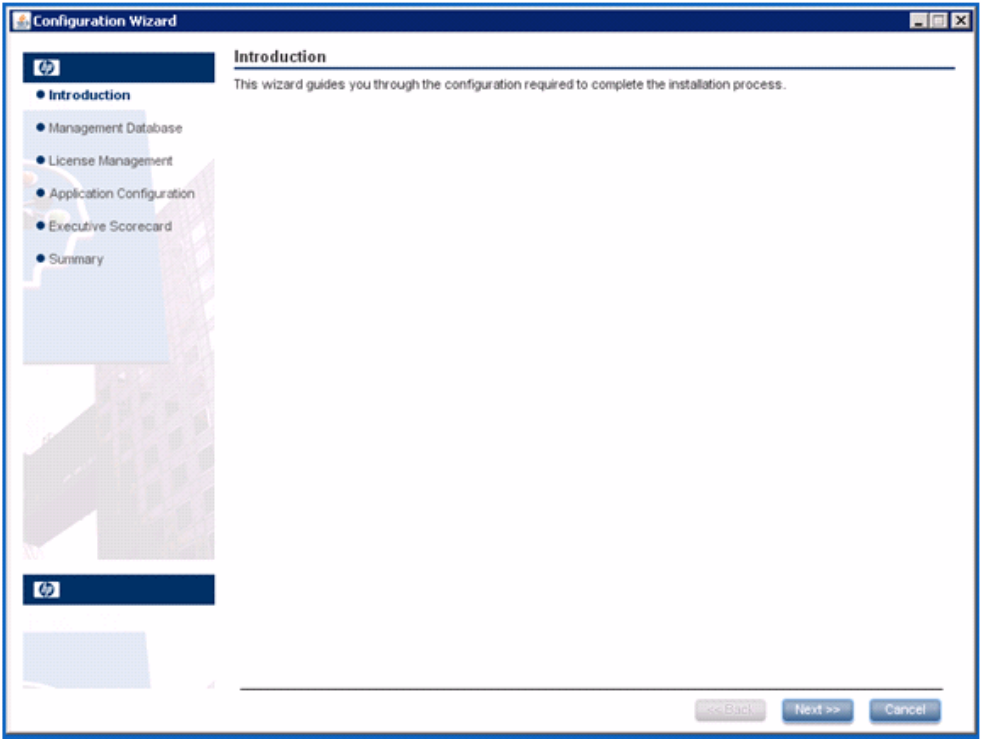

# **Management Database - Configure Management Database Settings**

This wizard page enables you to create or connect to a Management database. The Management database holds operational settings such as:

- Settings of installed components
- Licensing information
- Connection details

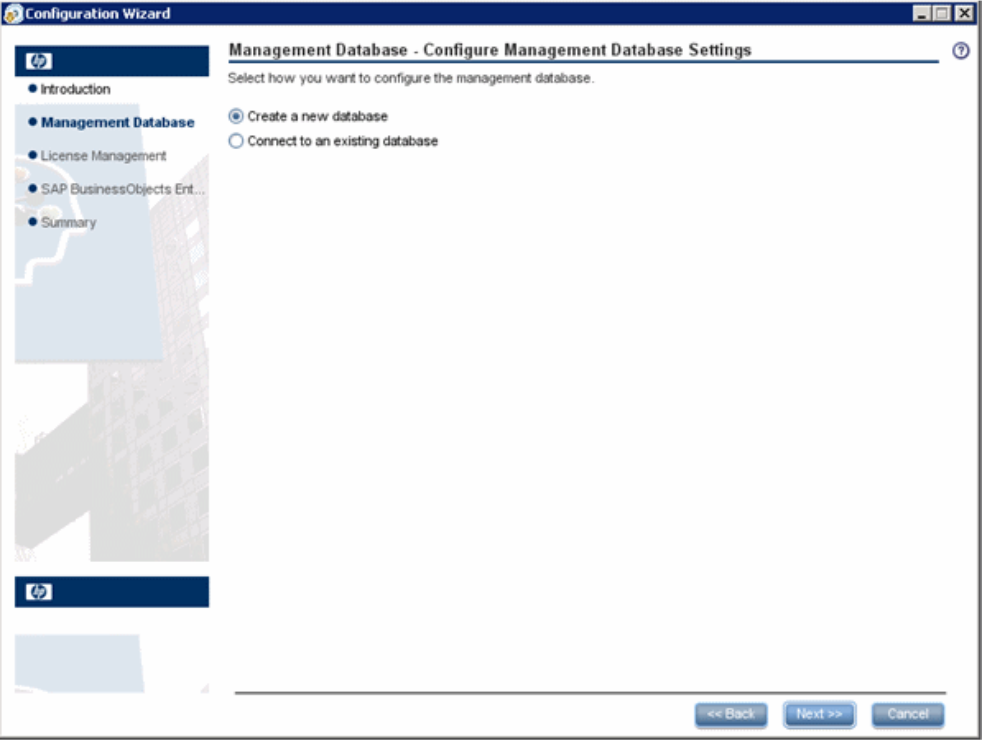

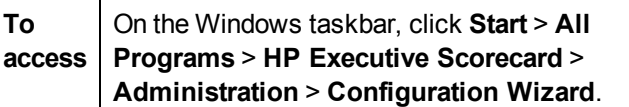

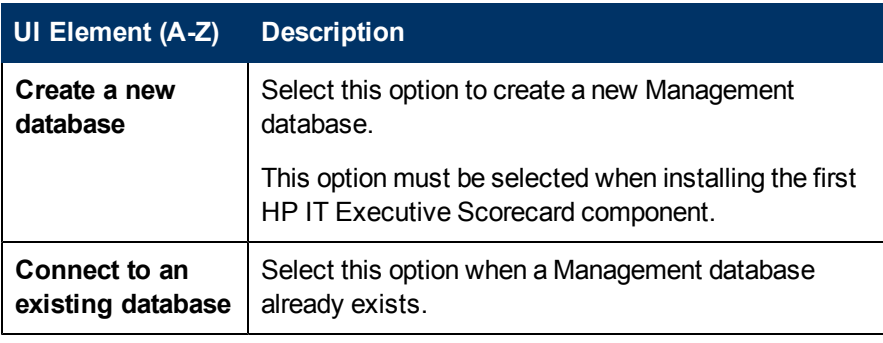

# **Management Database - Management MS SQL Settings**

This wizard page enables you to configure settings, when creating or connecting to the Management database.

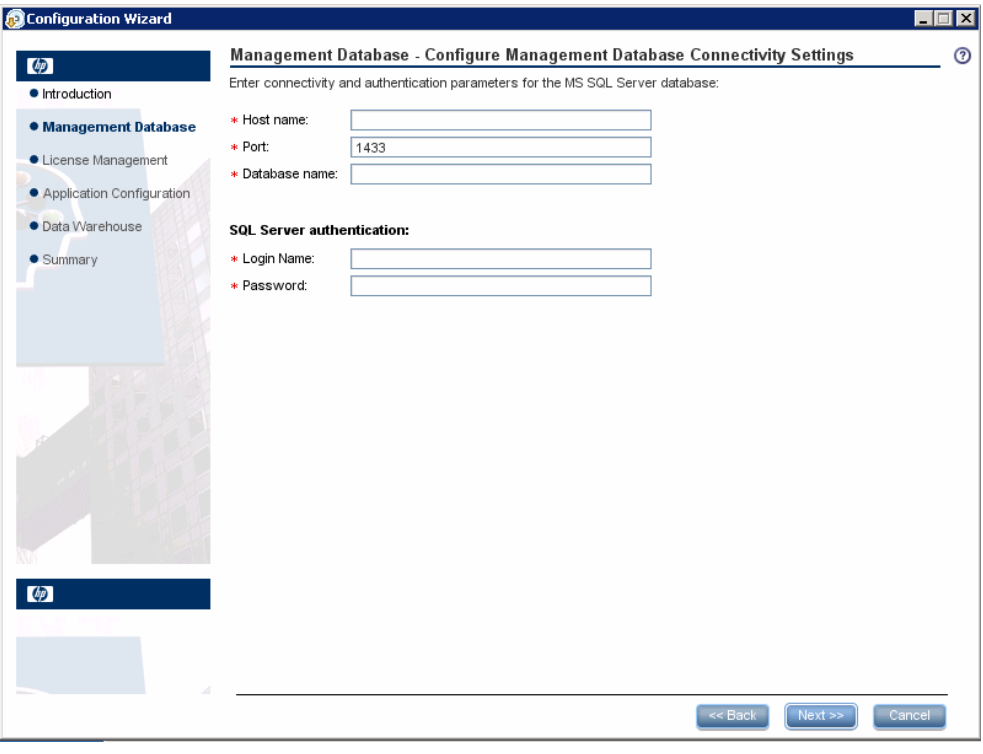

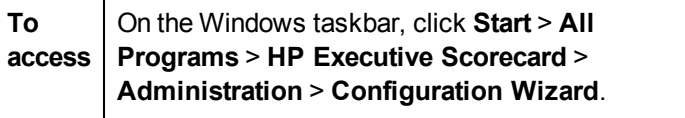

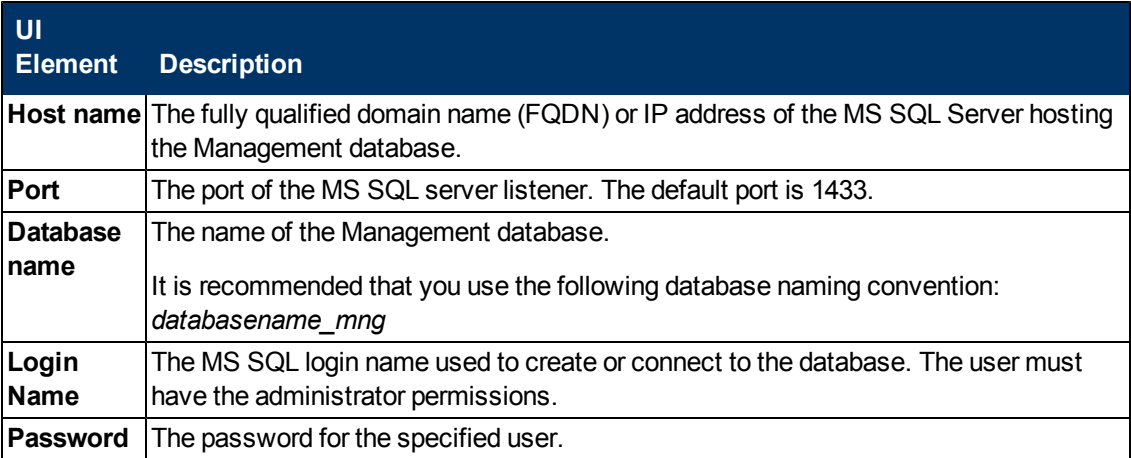

#### **Management Database - Management Database Configuration Status**

This wizard page reports on the final status of the Management database configuration. If the Management database configuration was unsuccessful, possible reasons for the failure are displayed.

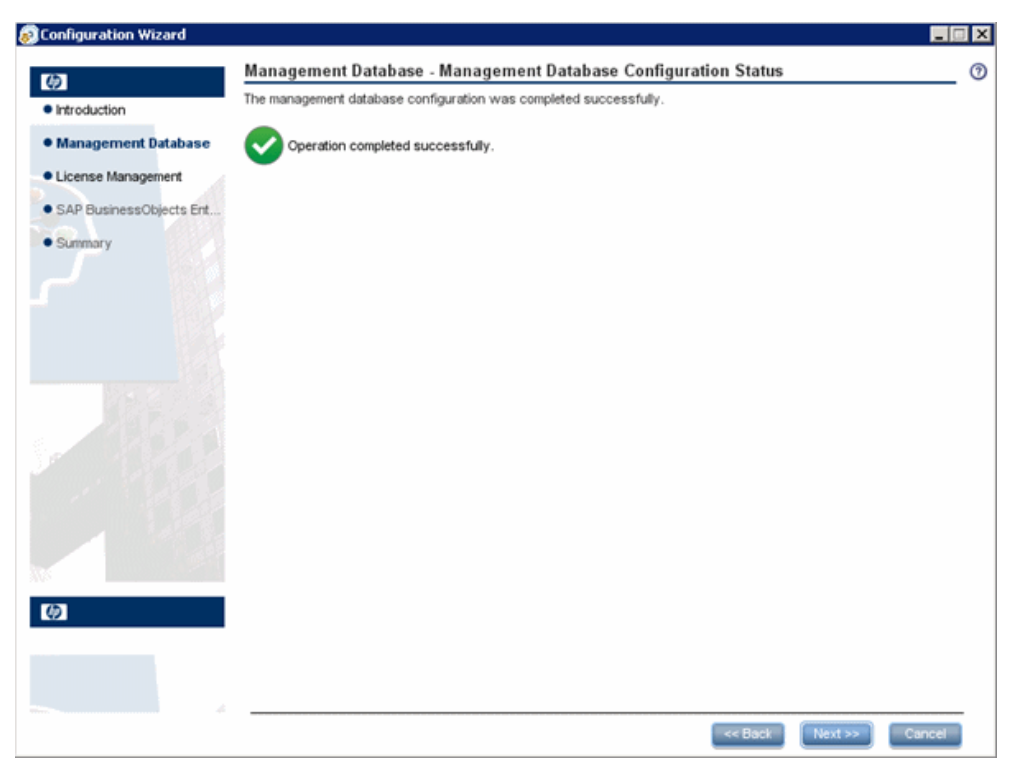

#### **License Management - Load a License**

This wizard page enables you to choose the license type. When installing the first HP IT Executive Scorecard component, you must configure the type of license you are using. If you re-enter this wizard page once the first component has been installed and the license details are stored in the Management database, the current license status is displayed.

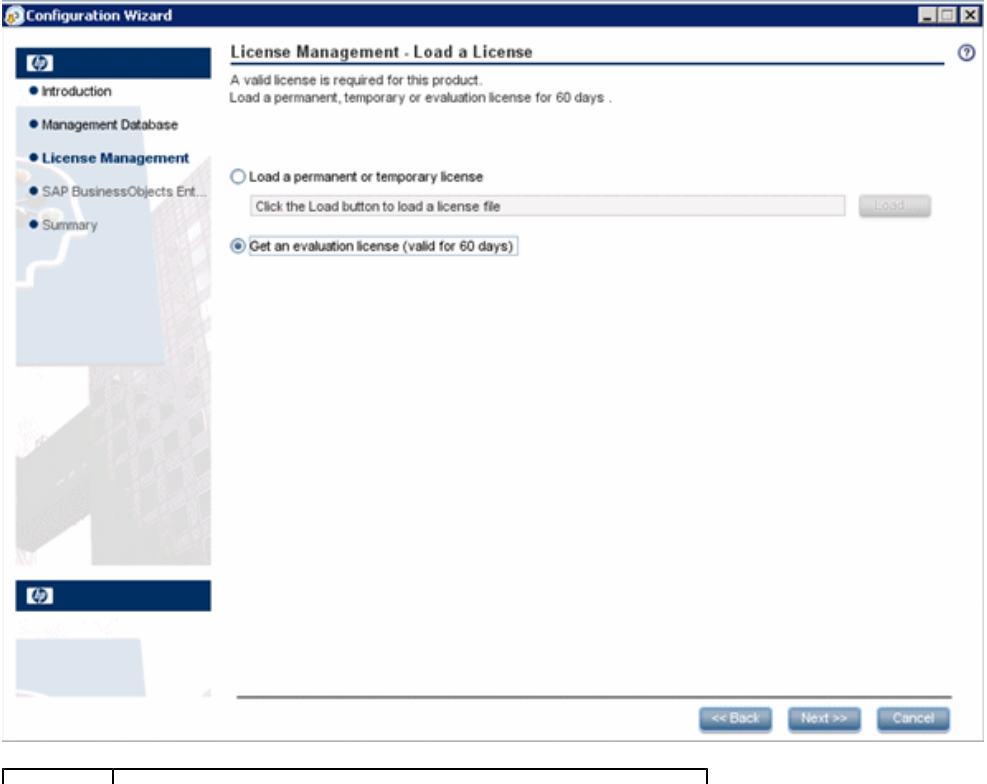

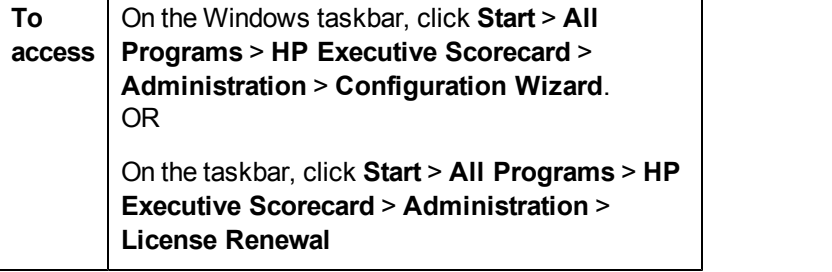

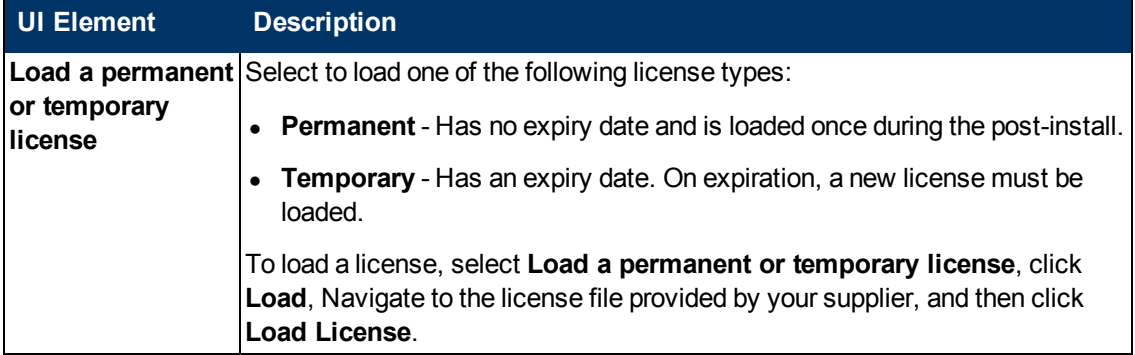

License Management - Load a License

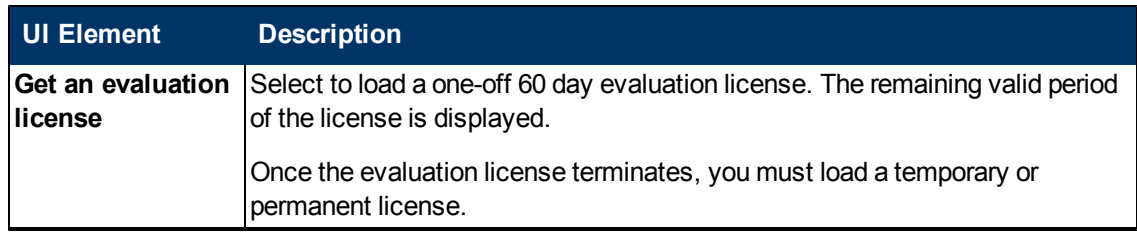

## **SAP BusinessObjects Enterprise for HP XS - Installation Directory**

This wizard page enables you to specify the installation directory for SAP BusinessObjects Enterprise for HP XS.

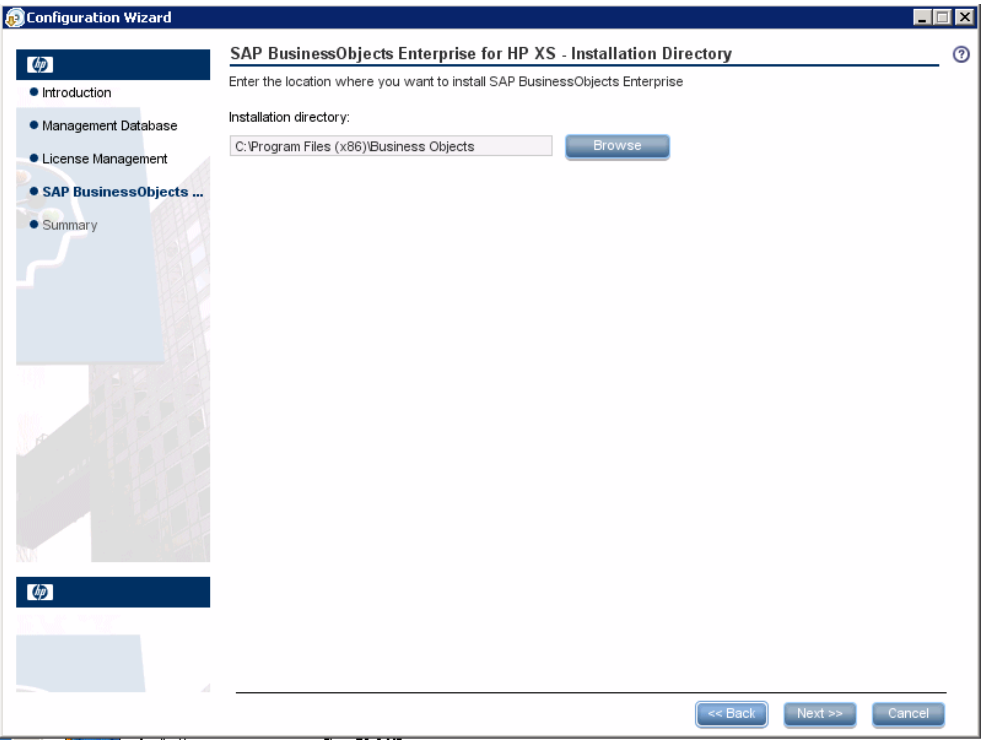

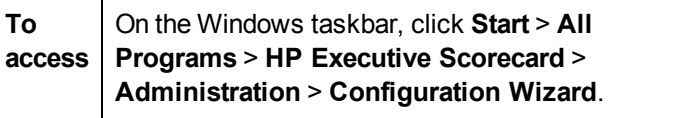

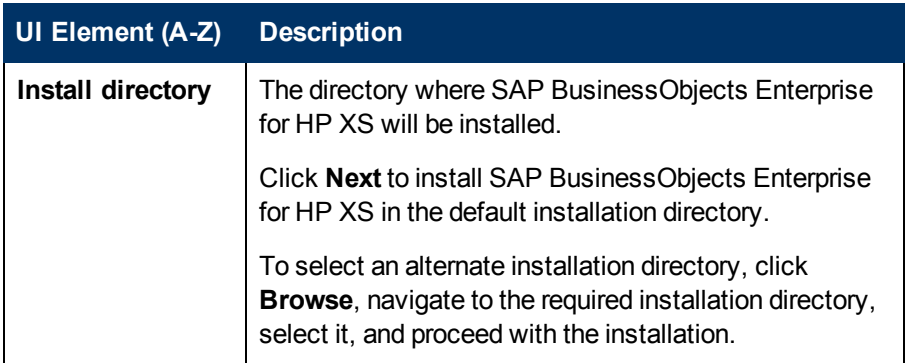

### **SAP BusinessObjects Enterprise for HP XS - Configure Server Connectivity**

This wizard page, enables you to configure the connection properties for the SAP BusinessObjects Enterprise for HP XS server.

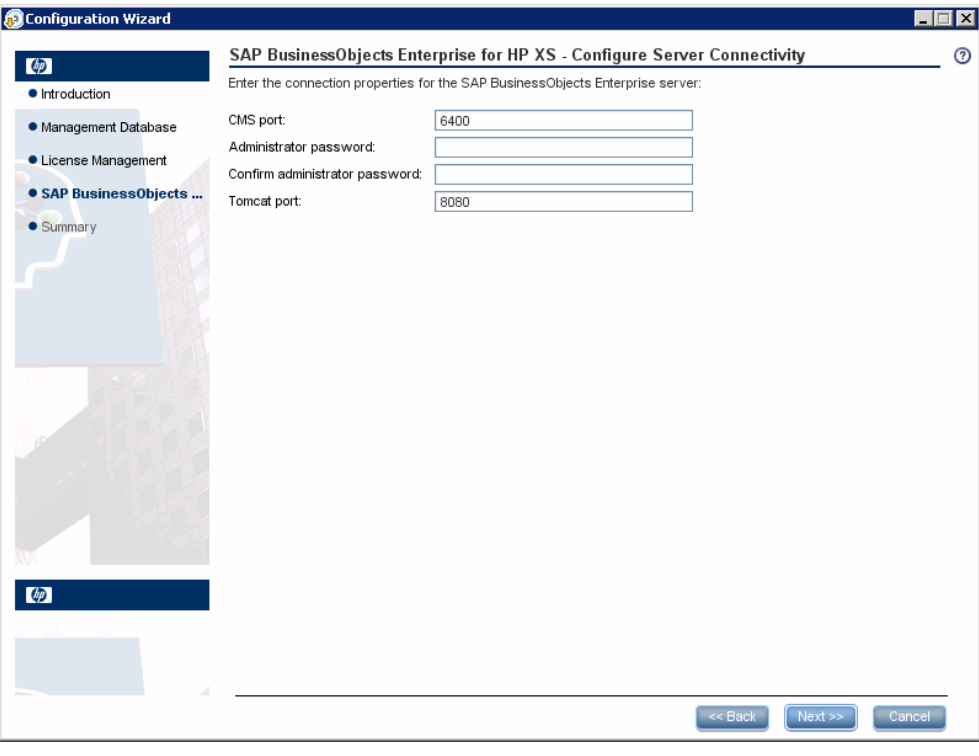

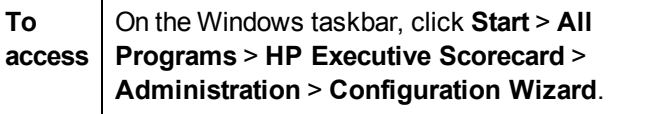

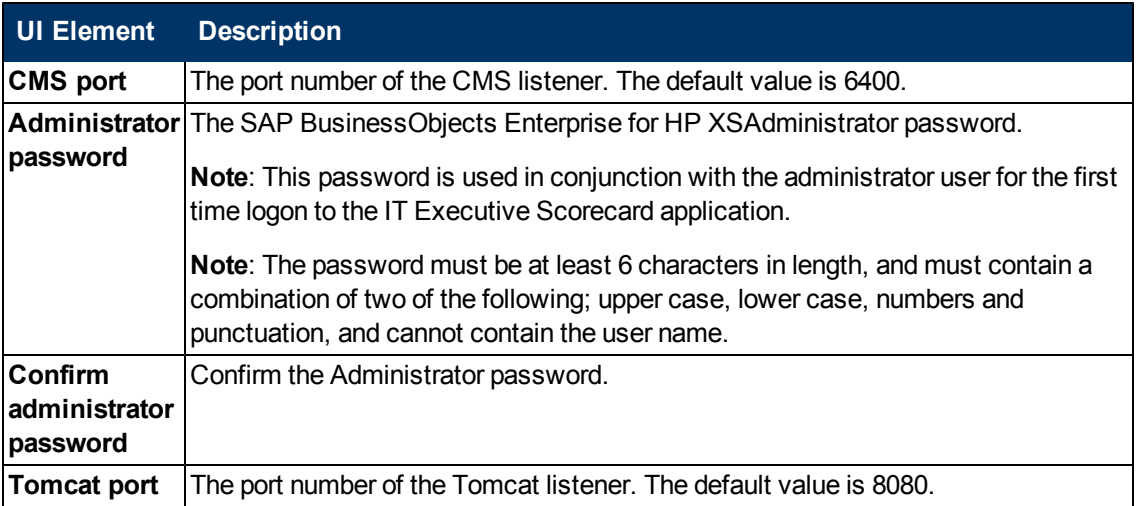

# **SAP BusinessObjects Enterprise - Configure Central Management Server (CMS) Database**

On this wizard page select if you want to create a new SAP BusinessObjects Enterprise for HP XS CMS database or connect to an existing one. The CMS database contains information about your SAP BusinessObjects Enterprise for HP XS deployment. This includes information about users and groups, security levels, and SAP BusinessObjects Enterprise for HP XS servers.

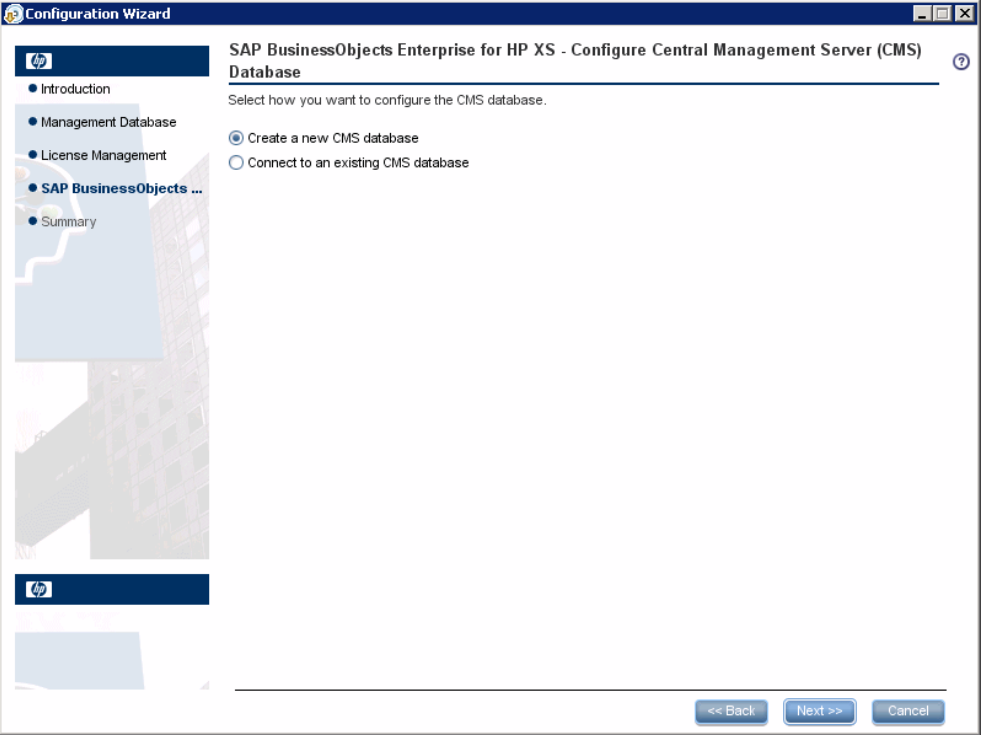

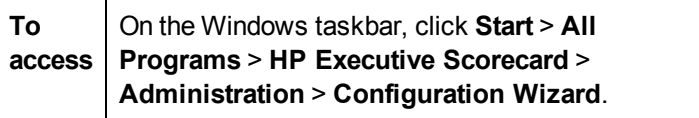

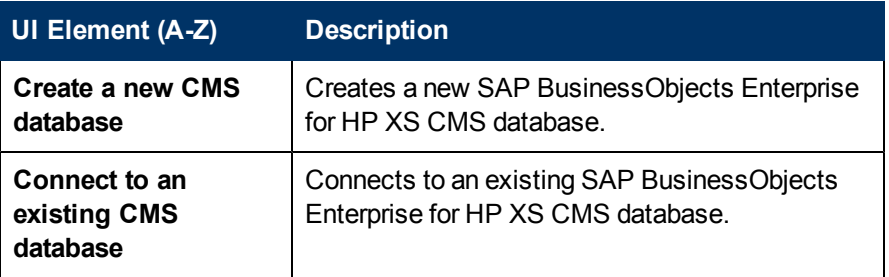

# **SAP BusinessObjects Enterprise for HP XS - Configure Central Management Server (CMS) Database Connectivity Settings**

This wizard page enables you to configure the new CMS database settings, or to configure the connection and authentication properties to an existing SAP BusinessObjects Enterprise for HP XS CMS database.

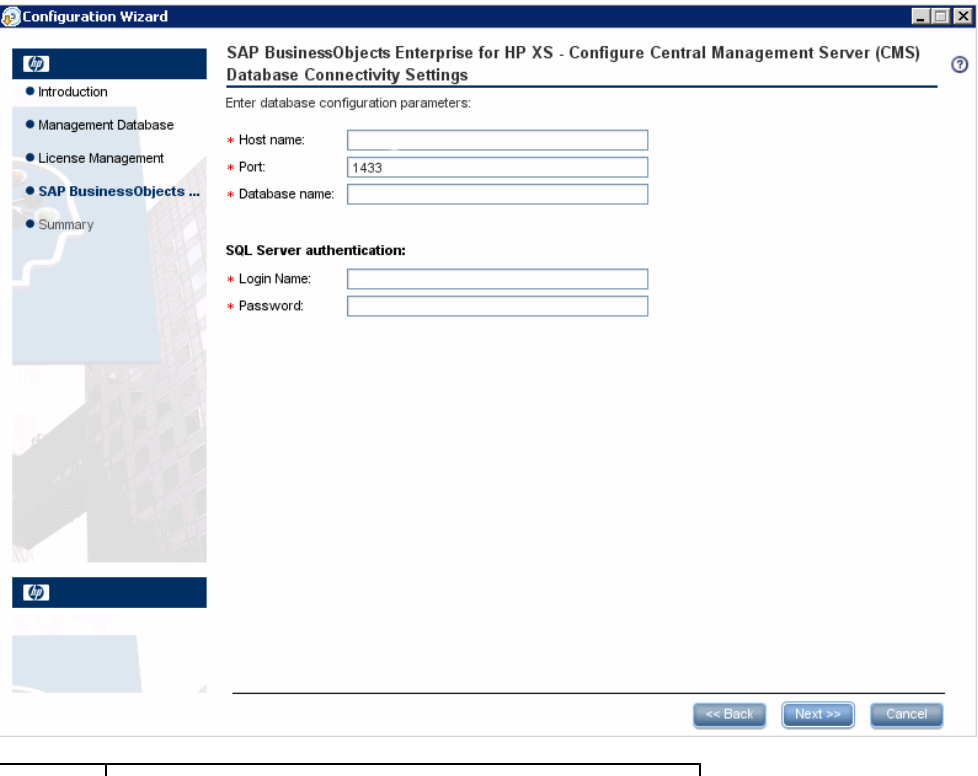

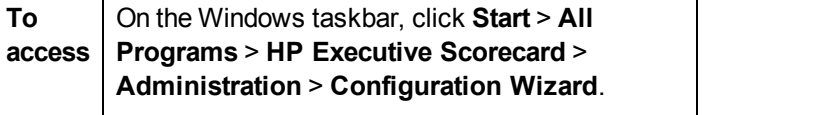

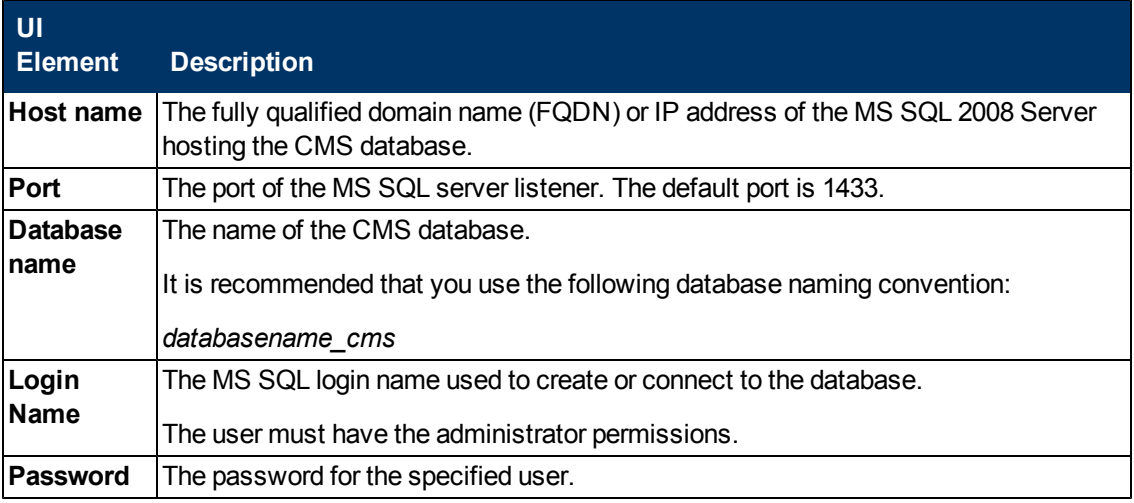

# **SAP BusinessObjects Enterprise for HP XS - CMS Database Configuration Status**

This wizard page reports on the final status of the SAP BusinessObjects Enterprise for HP XS CMS database configuration. If the SAP BusinessObjects Enterprise for HP XS CMS database configuration was unsuccessful, when possible, reasons for the failure are displayed.

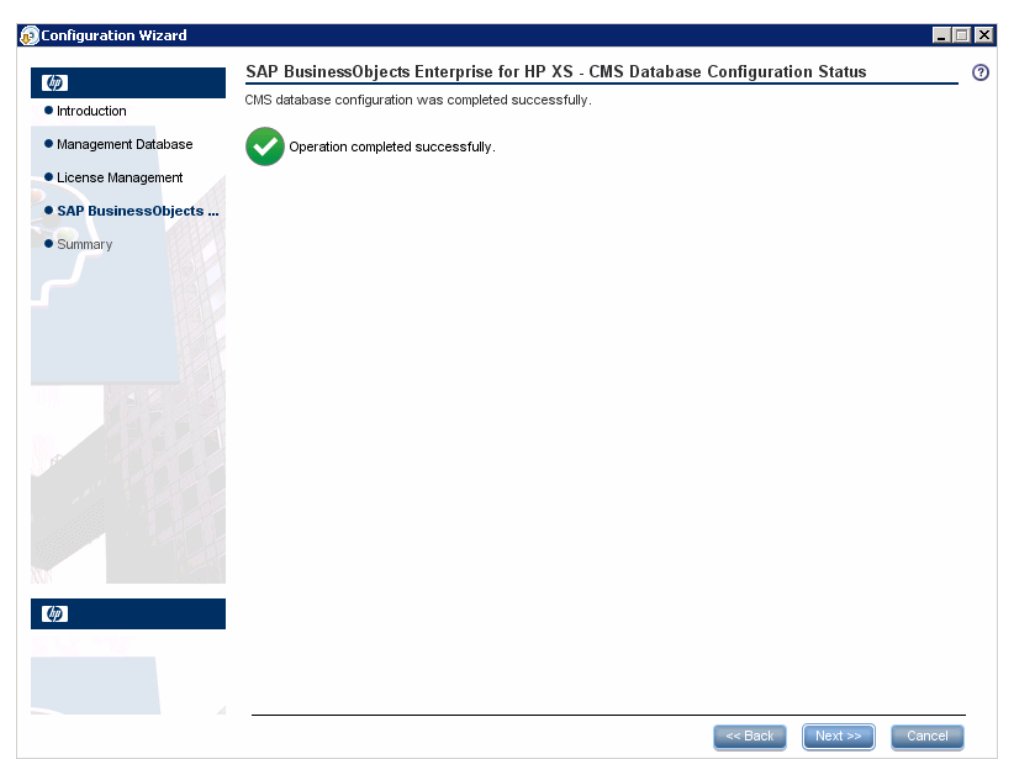

### **SAP BusinessObjects Enterprise for HP XS - Configure Audit Database**

On this wizard page select how you want to configure the SAP BusinessObjects Enterprise for HP XS Audit database. The Audit database contains information about audited events that are collected by the Central Management Server (CMS) from each SAP BusinessObjects Enterprise for HP XS server. Audit information allows you to improve management of your SAP BusinessObjects Enterprise for HP XS deployment.

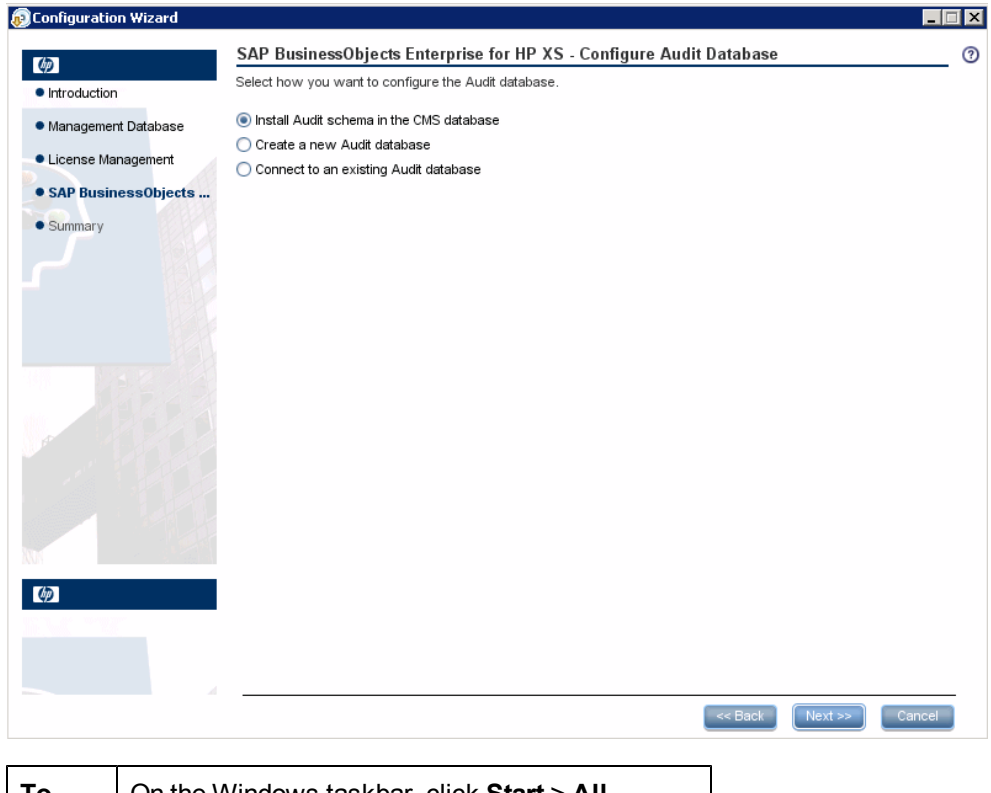

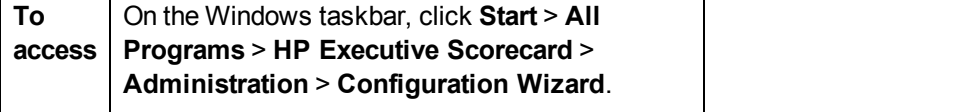

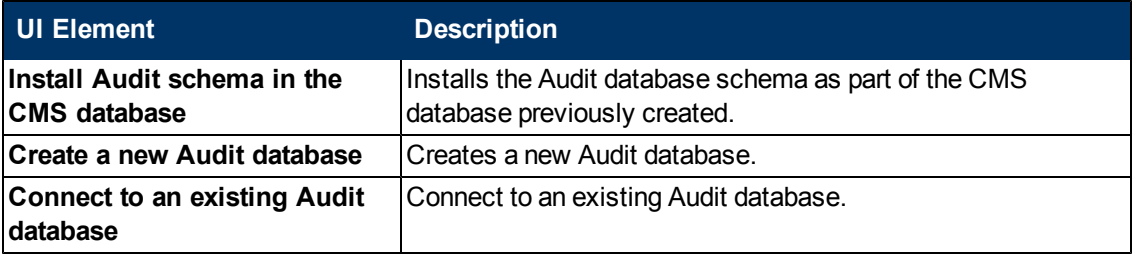

### **SAP BusinessObjects Enterprise for HP XS - Configure Audit Database**

This wizard page enables you to configure the connection and authentication properties when creating or connecting to the SAP BusinessObjects Enterprise for HP XS Audit database.

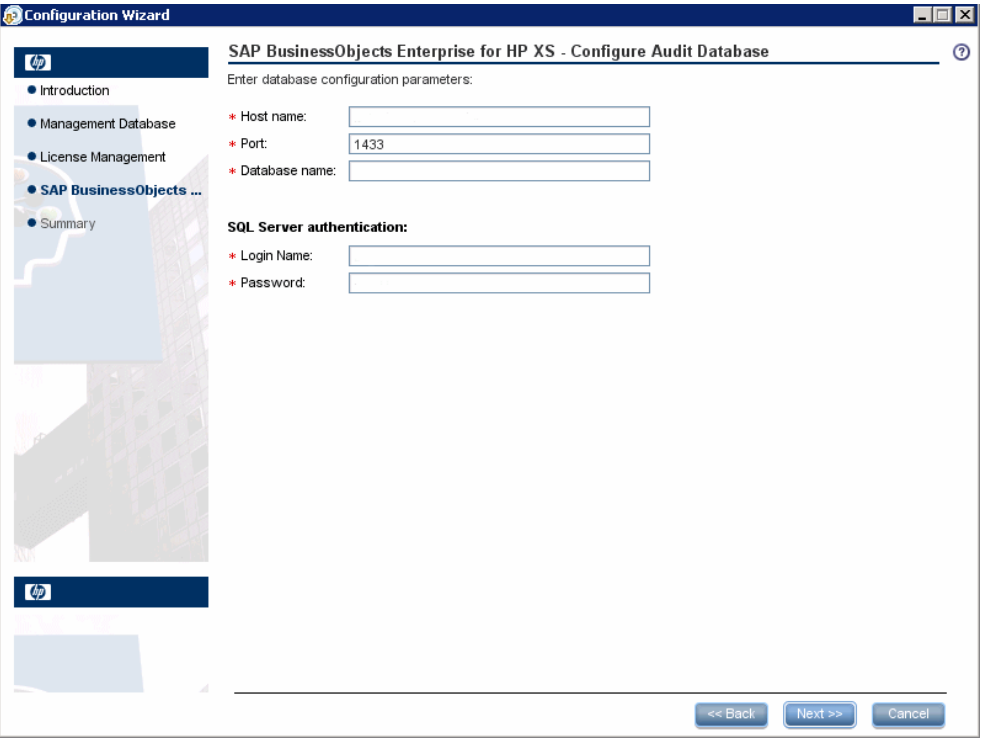

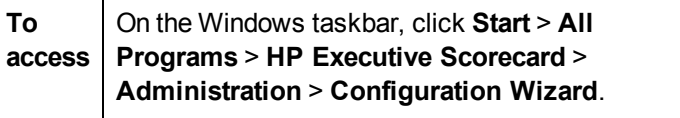

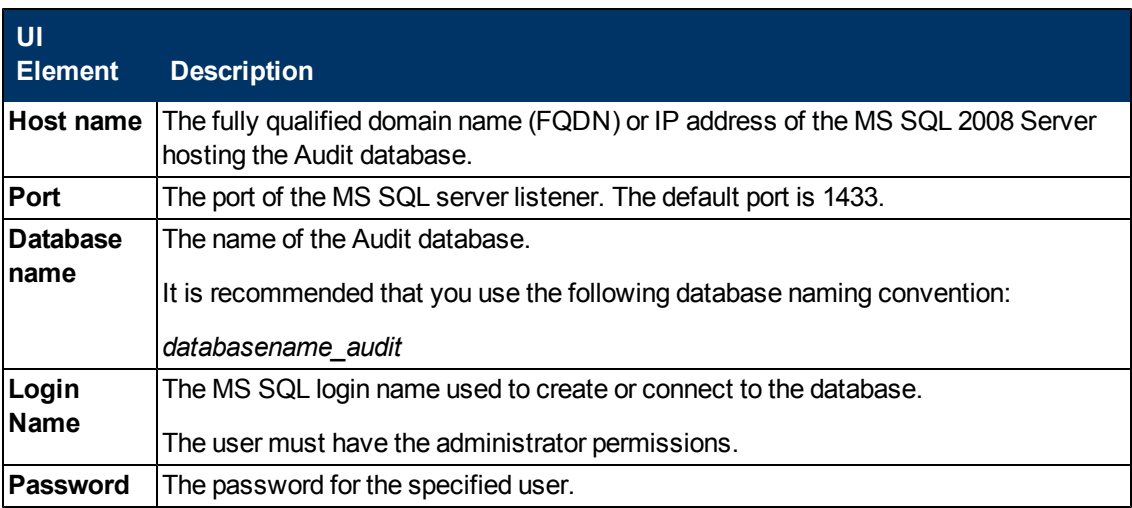

#### **SAP BusinessObjects Enterprise for HP XS - Audit Database Configuration Status**

This wizard page reports on the final status of the SAP BusinessObjects Enterprise for HP XS Audit database configuration. If the SAP BusinessObjects Enterprise for HP XS Audit database configuration was unsuccessful, possible reasons for the failure are displayed.

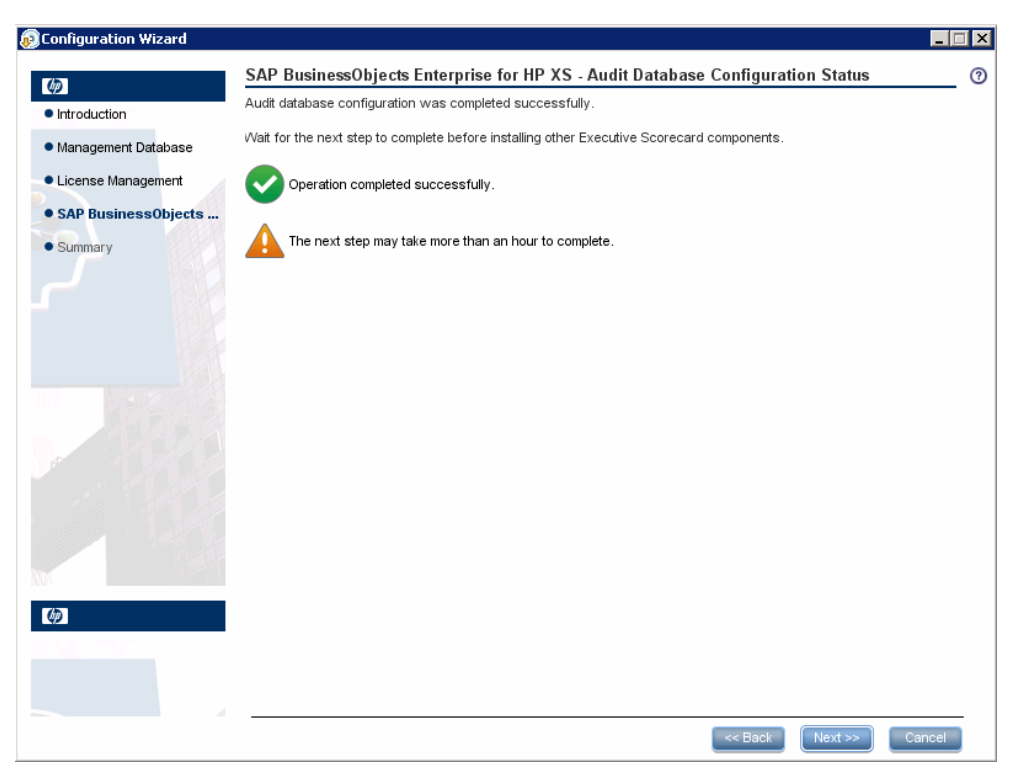

# **SAP BusinessObjects - Enterprise Configuration Status**

This wizard page reports on the final status of the SAP BusinessObjects Enterprise for HP XS configuration. If the SAP BusinessObjects Enterprise for HP XS configuration was unsuccessful, when possible, reasons for the failure are displayed.

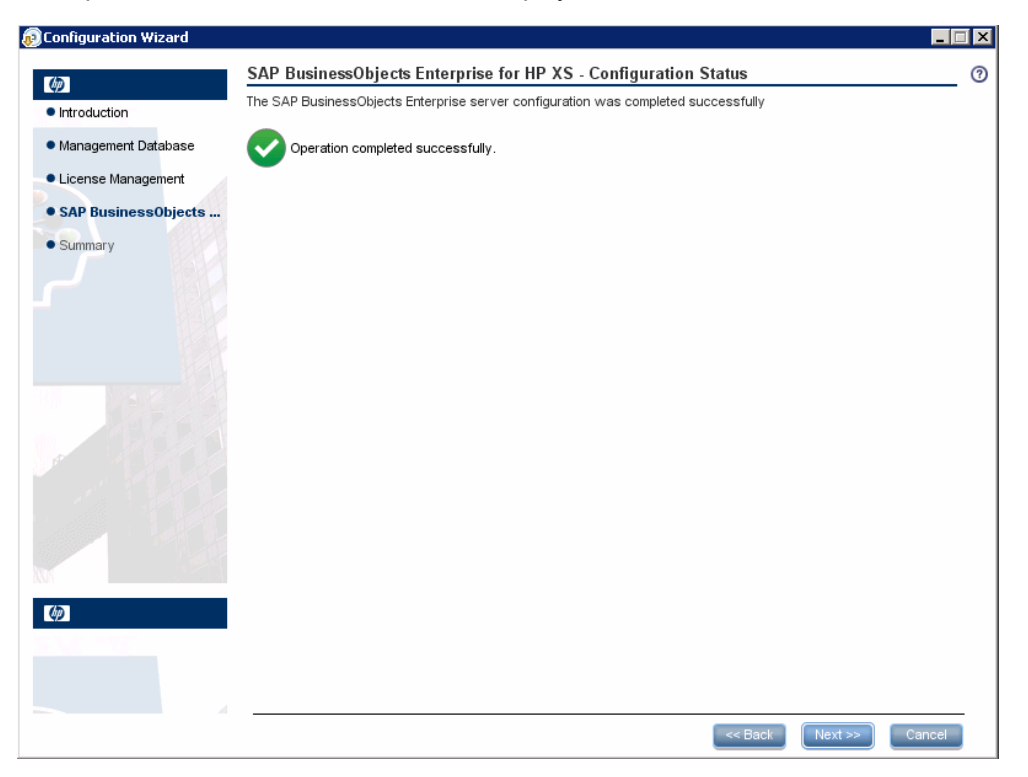

# **Application Configuration- Configure Web Server Infrastructure Connectivity**

This wizard page enables you to configure the infrastructure connectivity parameters and appears when configuring SAP BusinessObjects Enterprise for HP XS. This page appears when configuring the Data Warehouse or IT Executive Scorecard servers.

When you have are using an existing version of SAP BusinessObjects Enterprise XI 3.1 (not installed as part of the IT Executive Scorecard installation), the SSO shared secret UI element does not appear on this page.

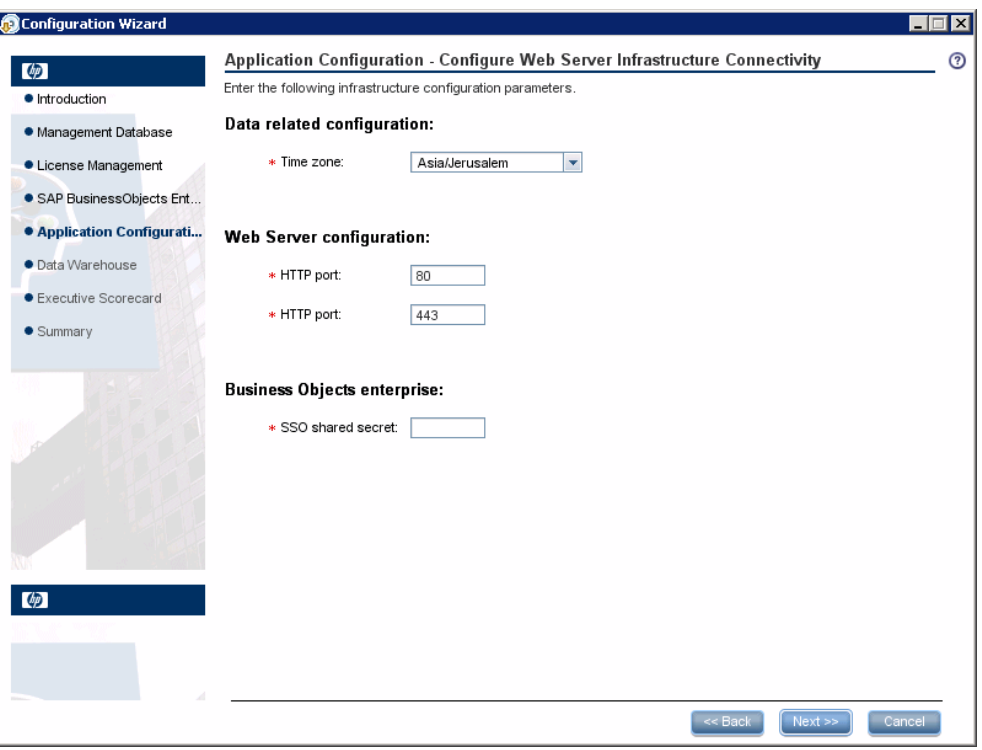

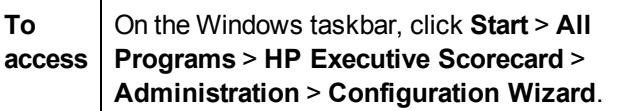

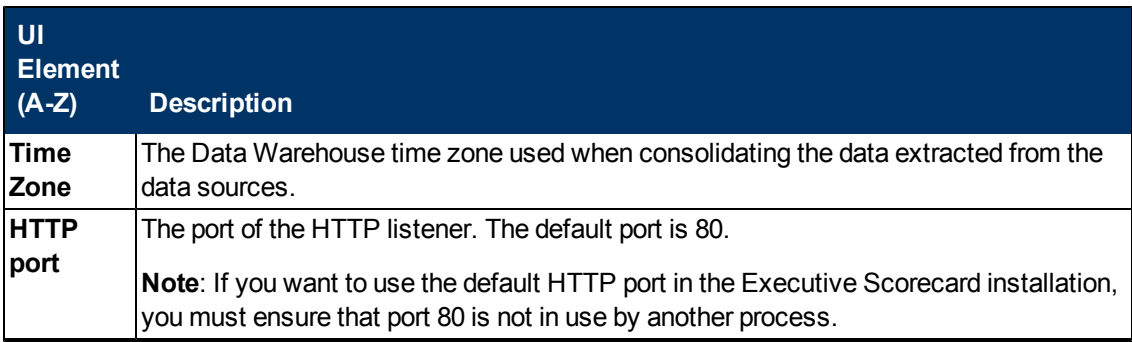

#### **IT Executive Scorecard Installation and Configuration Guide**

Application Configuration- Configure Web Server Infrastructure Connectivity

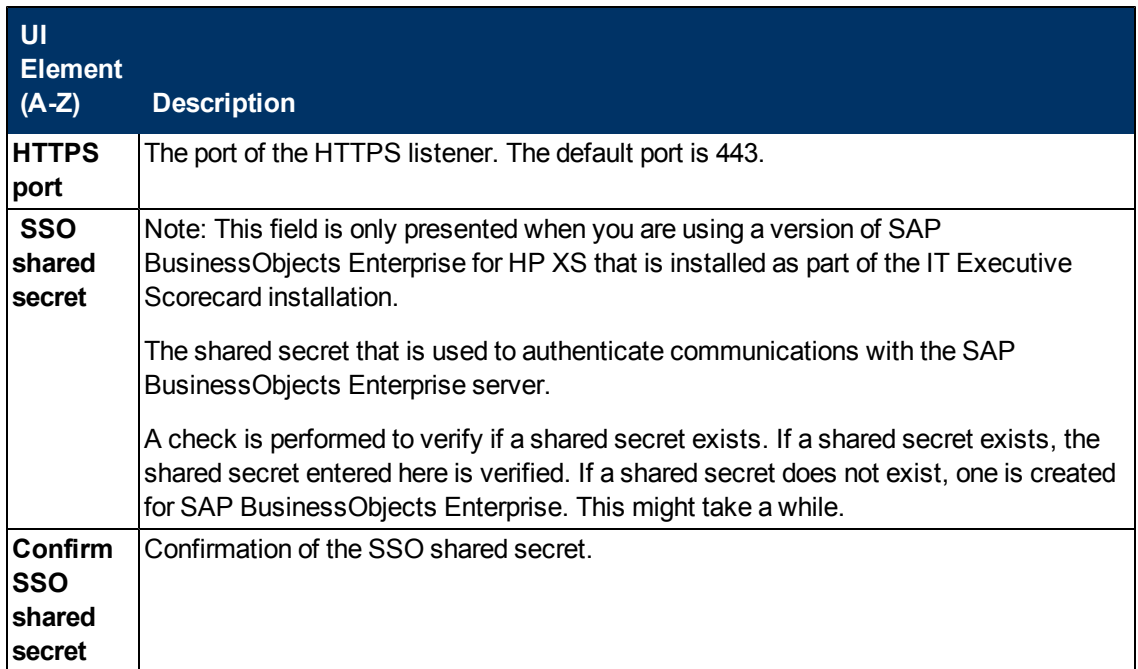

# **Application Configuration - Configure Infrastructure Connectivity**

This wizard page enables you to configure connectivity to a SAP BusinessObjects Enterprise XI 3.1 CMS when SAP BusinessObjects Enterprise XI 3.1 is not installed as part of the HP IT Executive Scorecard deployment.

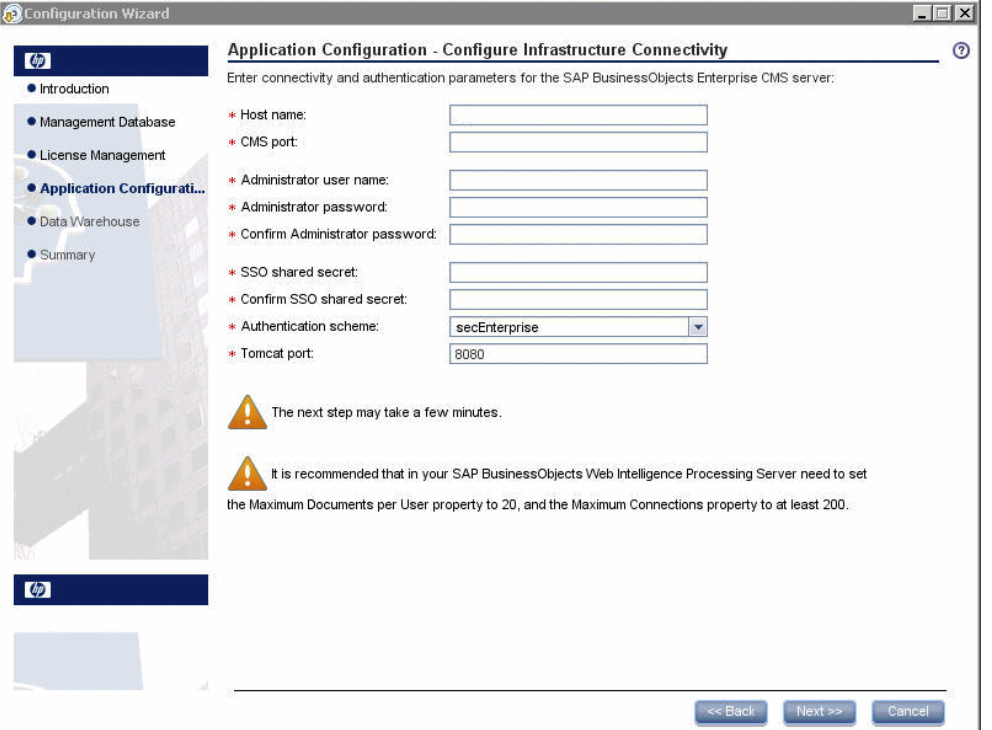

It is recommended that you configure the **Maximum Documents per User**, and the **Maximum connections** properties in your SAP BusinessObjects Enterprise XI 3.1 deployment as follows:

- 1. Access your SAP BusinessObjects Enterprise XI 3.1 Central Management Console.
- 2. Click **Servers**, expand **Service Categories**, click **Web Intelligence**, right-click the **Web Intelligence Server**, click **Properties**.
- 3. Under **Web Intelligence Processing Service**, change: a. Maximum Documents per User property to 20
	- b. Maximum connections to at least 200.

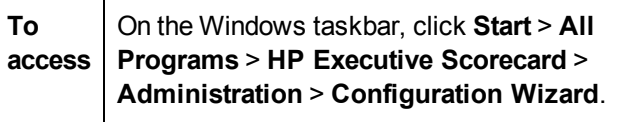

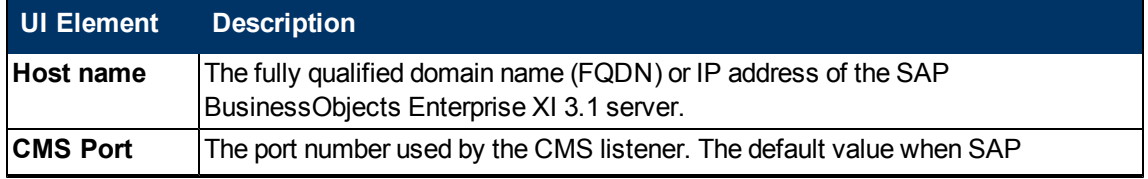

#### **IT Executive Scorecard Installation and Configuration Guide**

Application Configuration - Configure Infrastructure Connectivity

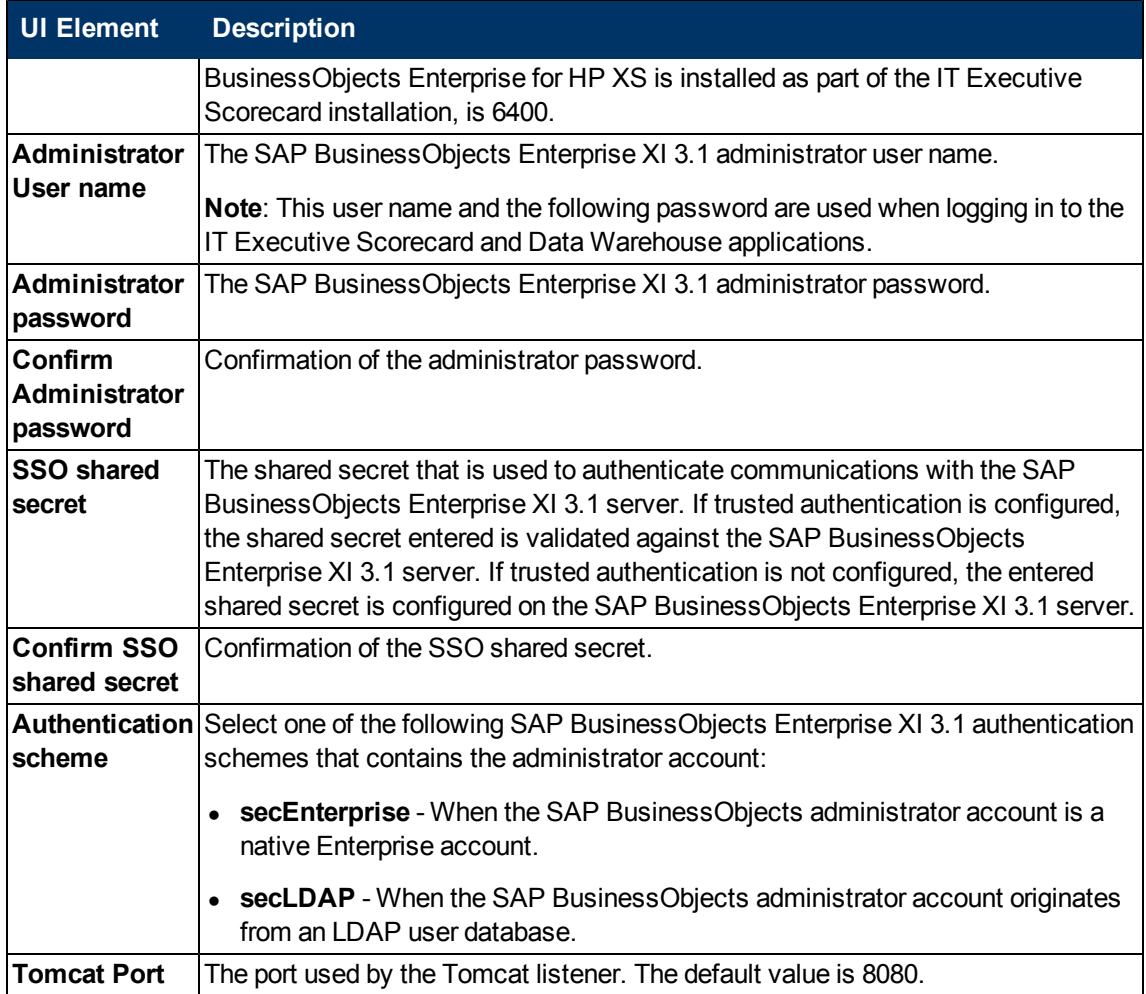

### **Data Warehouse - Configure Data Warehouse**

When the wizard identifies that you have an existing copy of Data Warehouse installed, you can continue configuring Data Warehouse, or skip the Data Warehouse configuration.

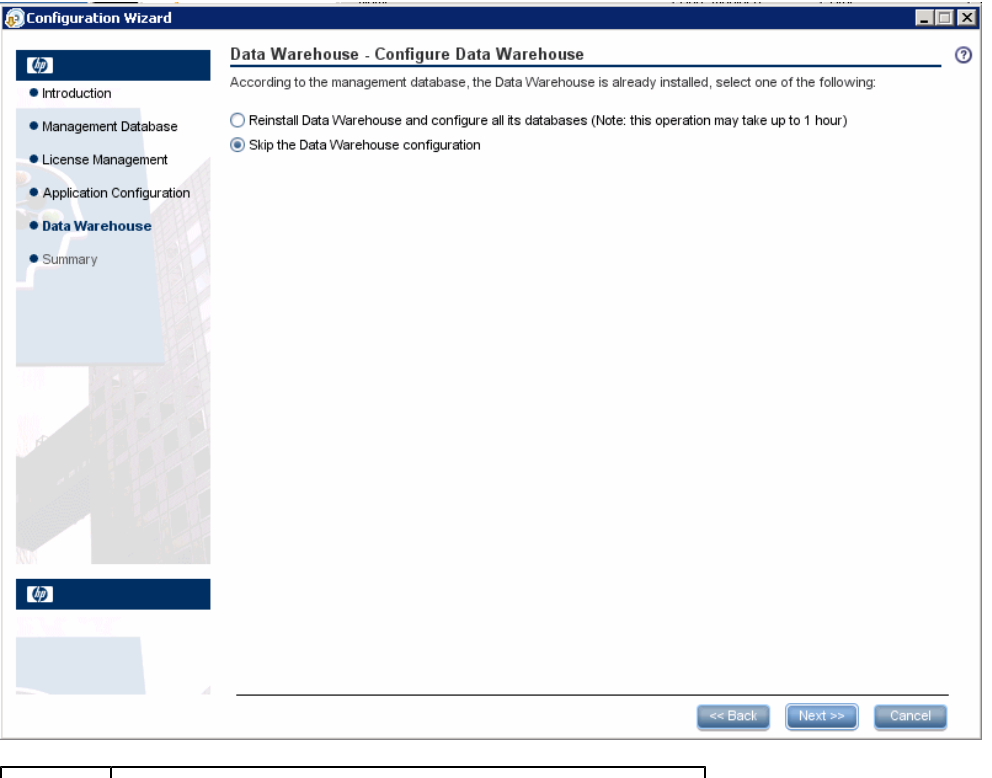

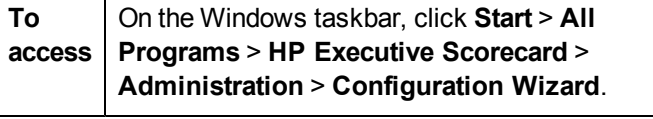

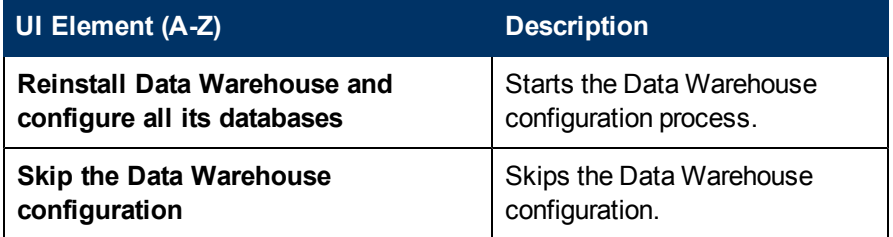

**Note:** The following error opens if you cancel the post-installation process. You are then required to un-install and re-install all applications, including SAP BusinessObjects Data Services for HP XS, in order to continue the post install process.

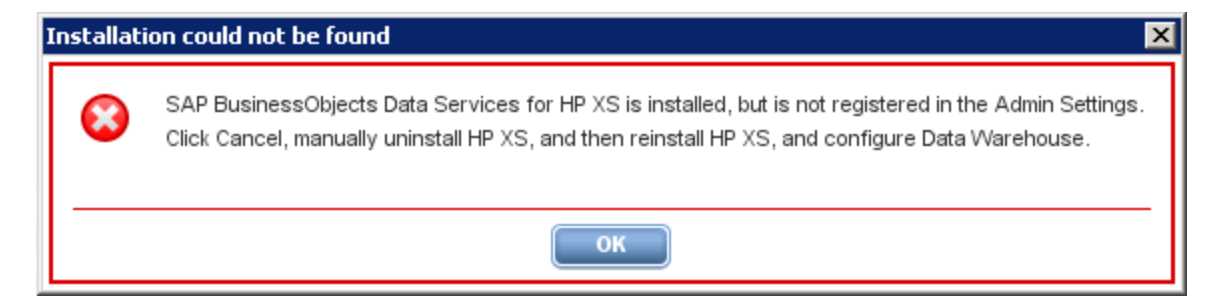

#### **Data Warehouse - SAP BusinessObjects Data Services for HP XS is Already Installed**

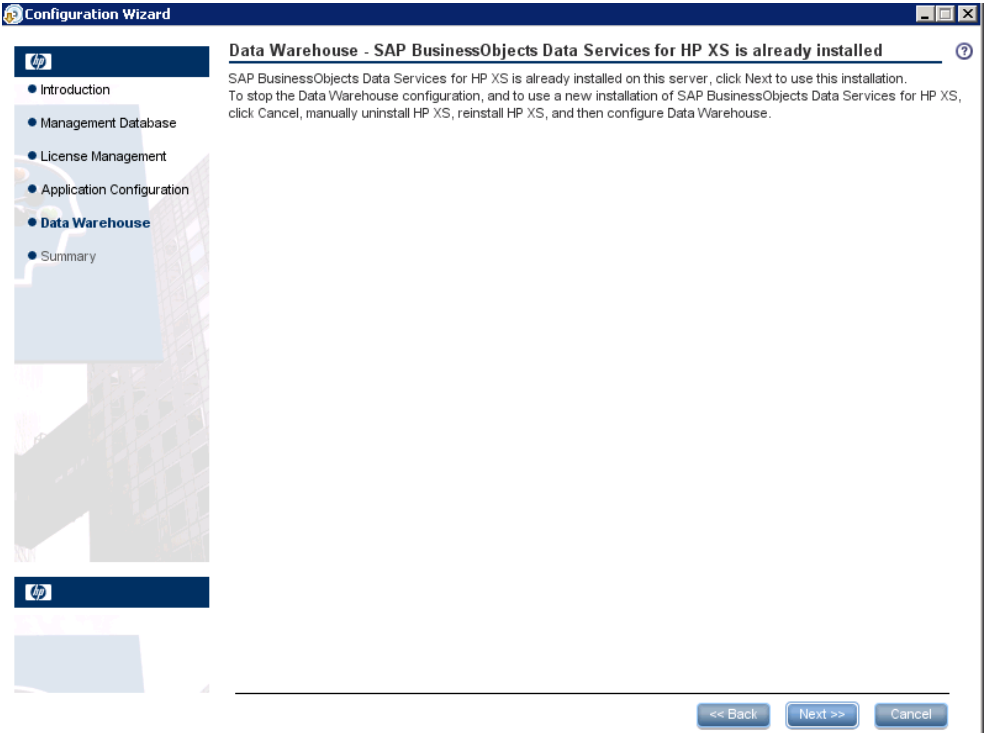

This wizard page appears in one of the following instances:

This appears in 2 cases:

- 1. When your server already has SAP BusinessObjects Data Services for HP XS installed and it is registered in the management settings, but the Data Warehouse installation was not successful, and you are re-running the Configuration wizard
- 2. You clicked **Back** from the **Create Staging Database** page after SAP BusinessObjects Data Services for HP XS was installed.

When you are presented with this page, do as follows:

- If you want to use the current installation of SAP BusinessObjects Data Services for HP XS, click **Next**, and the wizard uses the settings in the Management database to complete the installation.
- If you do not want to use the SAP BusinessObjects Data Services for HP XS installation do as follows:
- 1. Click **Cancel**.
- 2. From the Windows taskbar, click **Start** > **All Programs** > **HP Executive Scorecard** > **Administration** > **Uninstall HP Executive Scorecard**, to uninstall HP IT Executive Scorecard.

3. Re-install the Data Warehouse component as described in the Executive Scorecard Installation and Configuration Guide.

# **Data Warehouse - Configuration Status**

When Data Warehouse has already been installed and you select to skip the Data Warehouse configuration, this page appears.

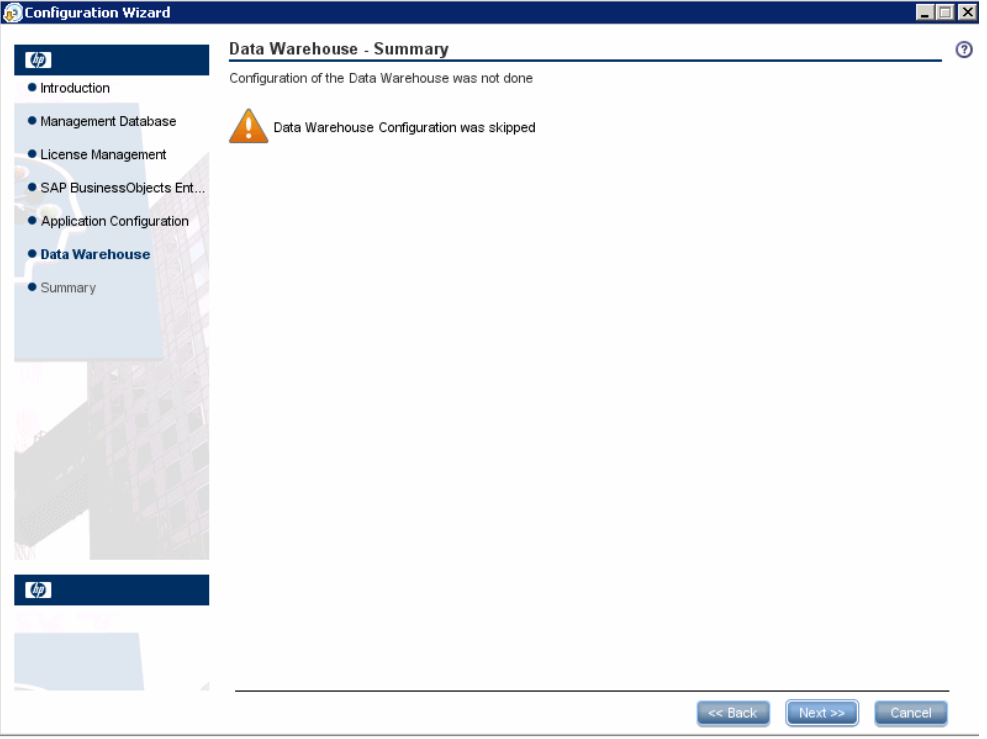

## **Data Warehouse - Create the SAP BusinessObjects Data Services for HP XS Database**

This wizard page enables you to create the SAP BusinessObjects Data Services for HP XS database, and to configure connection and authentication parameters.

SAP BusinessObjects Data Services for HP XS enables you to have data integration and data quality processes in one runtime environment. The database holds the SAP BusinessObjects Data Services for HP XS metadata.

If the SAP BusinessObjects Data Services for HP XS database was created, but the new login could not be created, you receive a **Database Exists** message box. Ensure that you create a new SAP BusinessObjects Data Services for HP XS login name by editing and running the mssqlcreate-login-and-user.sql, before you click **OK** to continue.

**Note:** If running the post-install wizard fails after the SAP BusinessObjects Data Services for HP XS installation and before the Data Warehouse installation, you must uninstall SAP BusinessObjects Data Services for HP XS and then re-install it.

#### **Edit and Run the mssql-create-login-and-user.sql Script**

Running the mssql-create-login-and-user.sql script does the following:

- Creates a login with the specified default database.
- Creates the database user and maps it to the specified login.
- Sets permissions and roles to the database user.

Edit and run the script as follows:

- 1. Open the *<Installdir>\agora\confwizard\conf\scripts\database\mssql\mssql-create-loginand-user.sql* script.
- 2. Make the following changes:

Replace the *\${mappedUsername}* string with the new login name.

Replace the *\${mappedUserPassword}* string with the password of the new login name.

Replace the *\${dbName}* string with the name of the SAP BusinessObjects Data Services for HP XS database.

3. Run the *<Installdir>\agora\confwizard\conf\scripts\database\mssql\mssql-create-loginand-user.sql* script.

#### **IT Executive Scorecard Installation and Configuration Guide**

Data Warehouse - Create the SAP BusinessObjects Data Services for HP XS Database

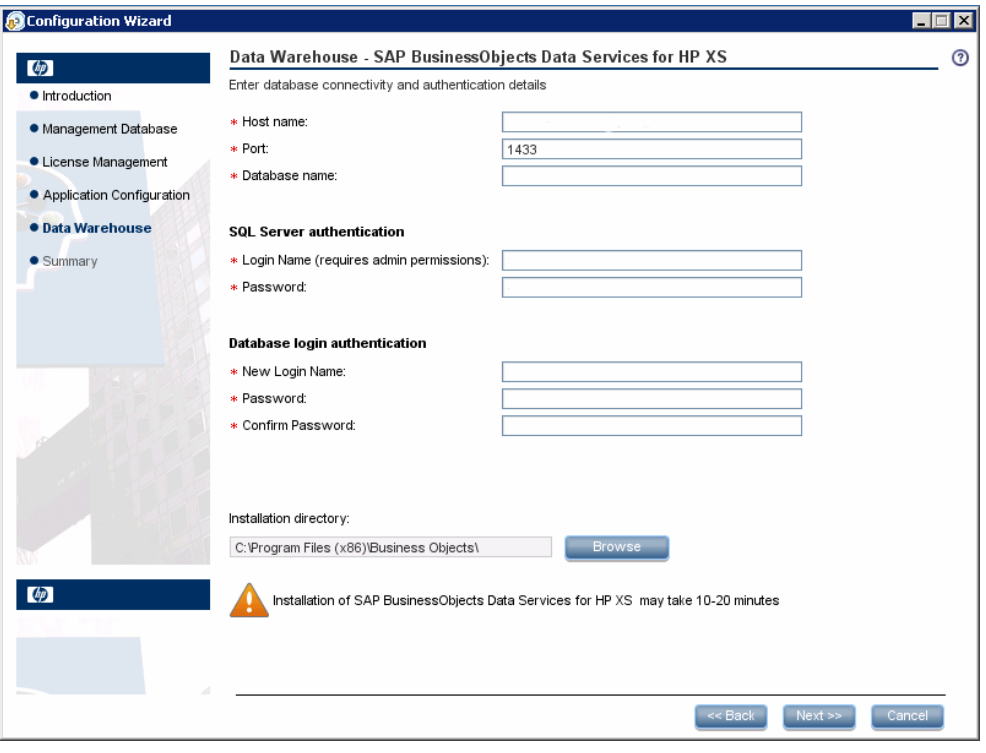

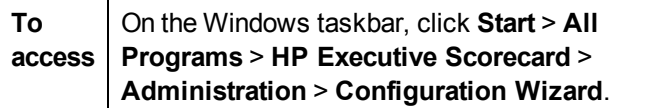

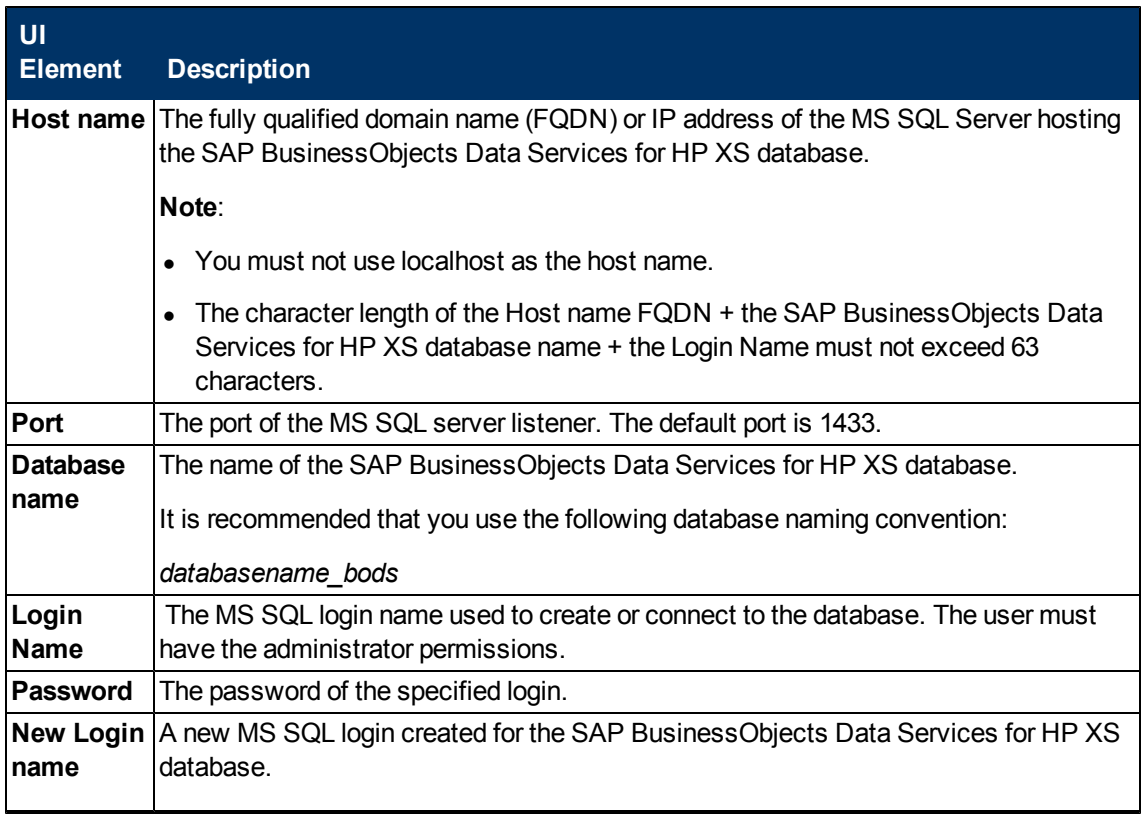

#### **IT Executive Scorecard Installation and Configuration Guide**

Data Warehouse - Create the SAP BusinessObjects Data Services for HP XS Database

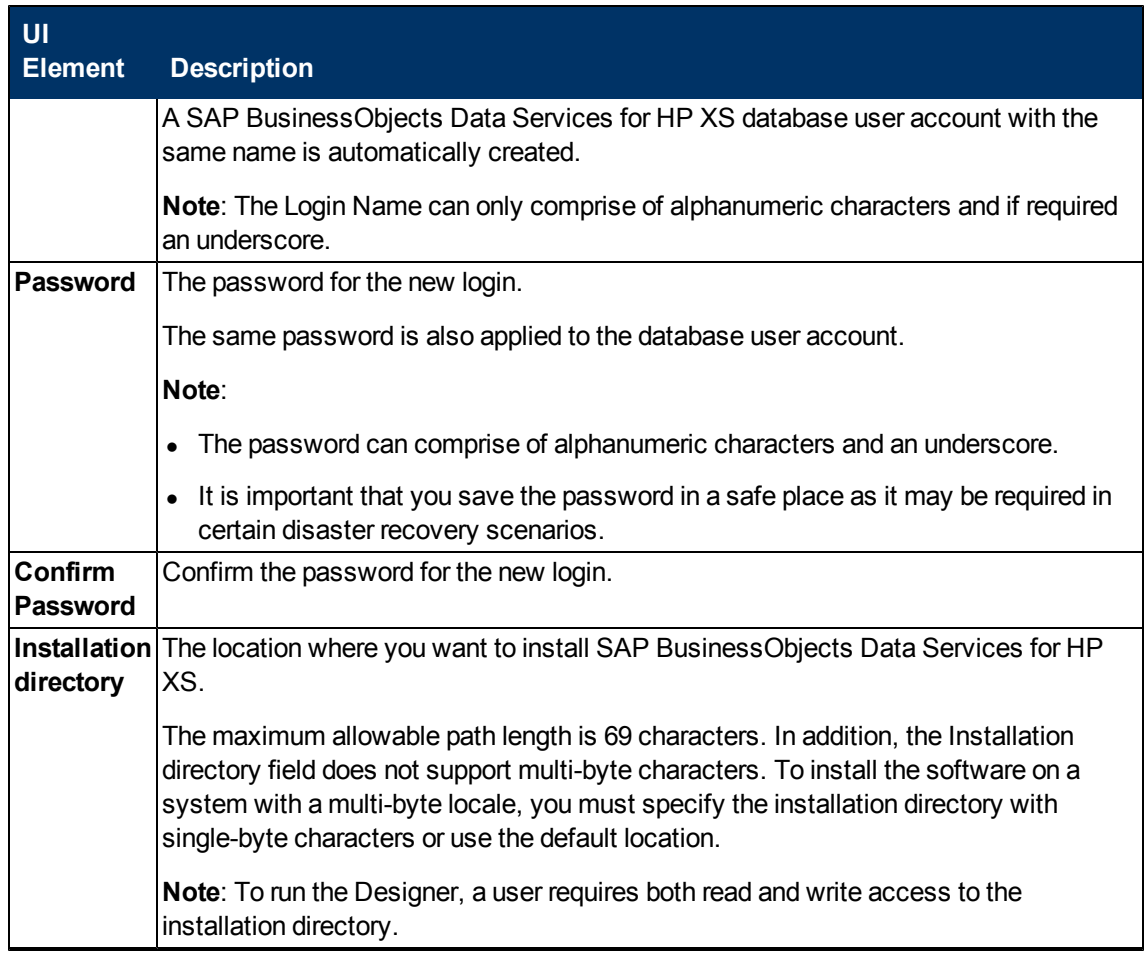

#### **Data Warehouse - Create the Staging Database**

This wizard page enables you to create the Data Warehouse Staging database, and to configure connection and authentication parameters. The Staging database contains tables and snapshots that are critical to the ETL process. IT Executive Scorecard processes data in the Staging database before loading it into the relevant tables in the Target database.

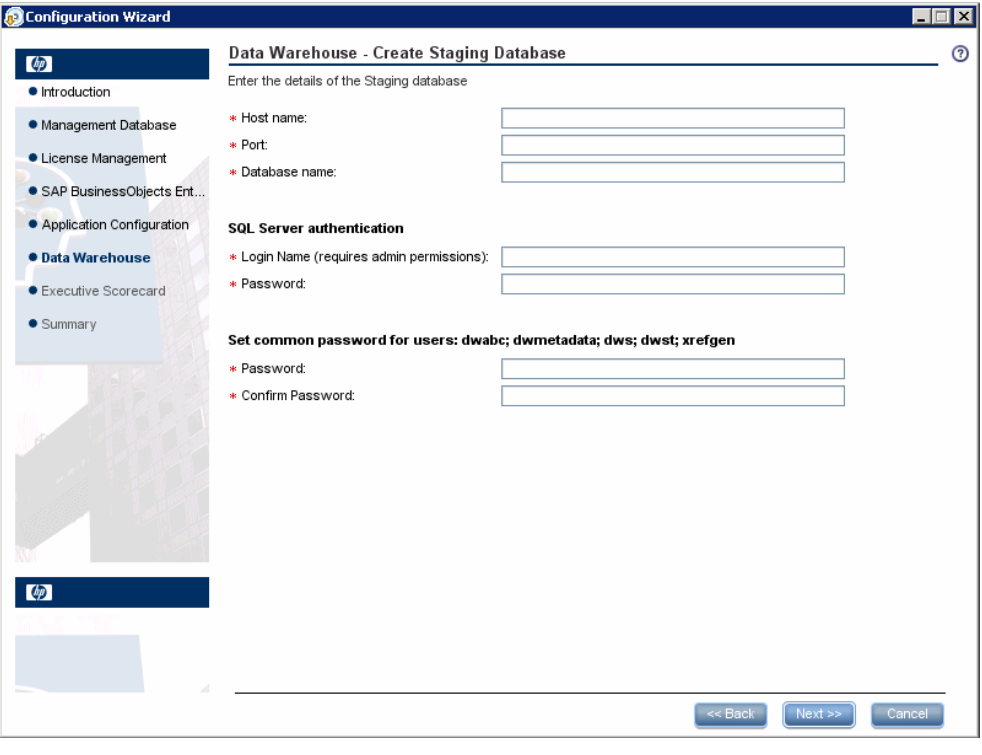

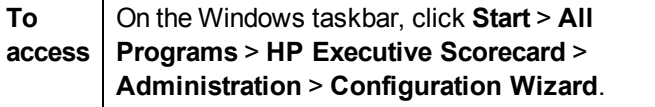

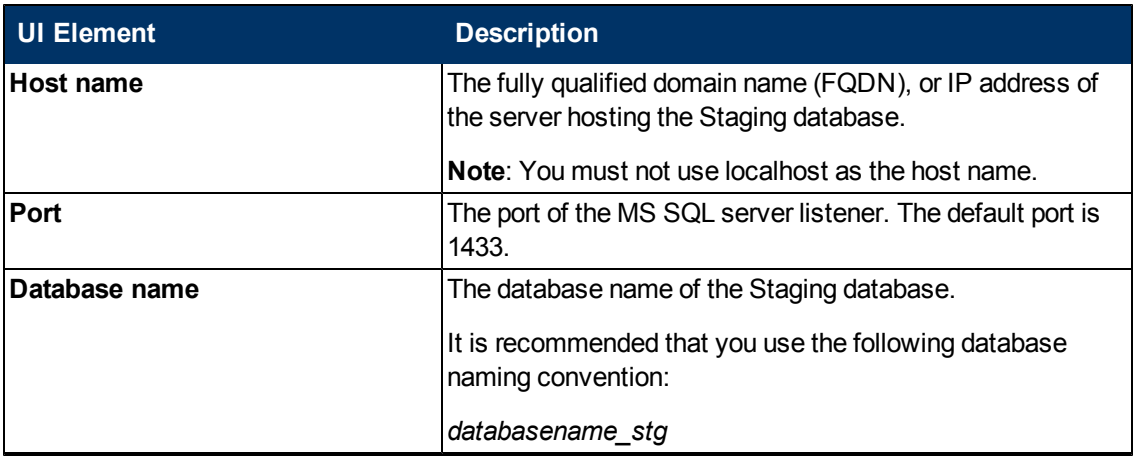

Data Warehouse - Create the Staging Database

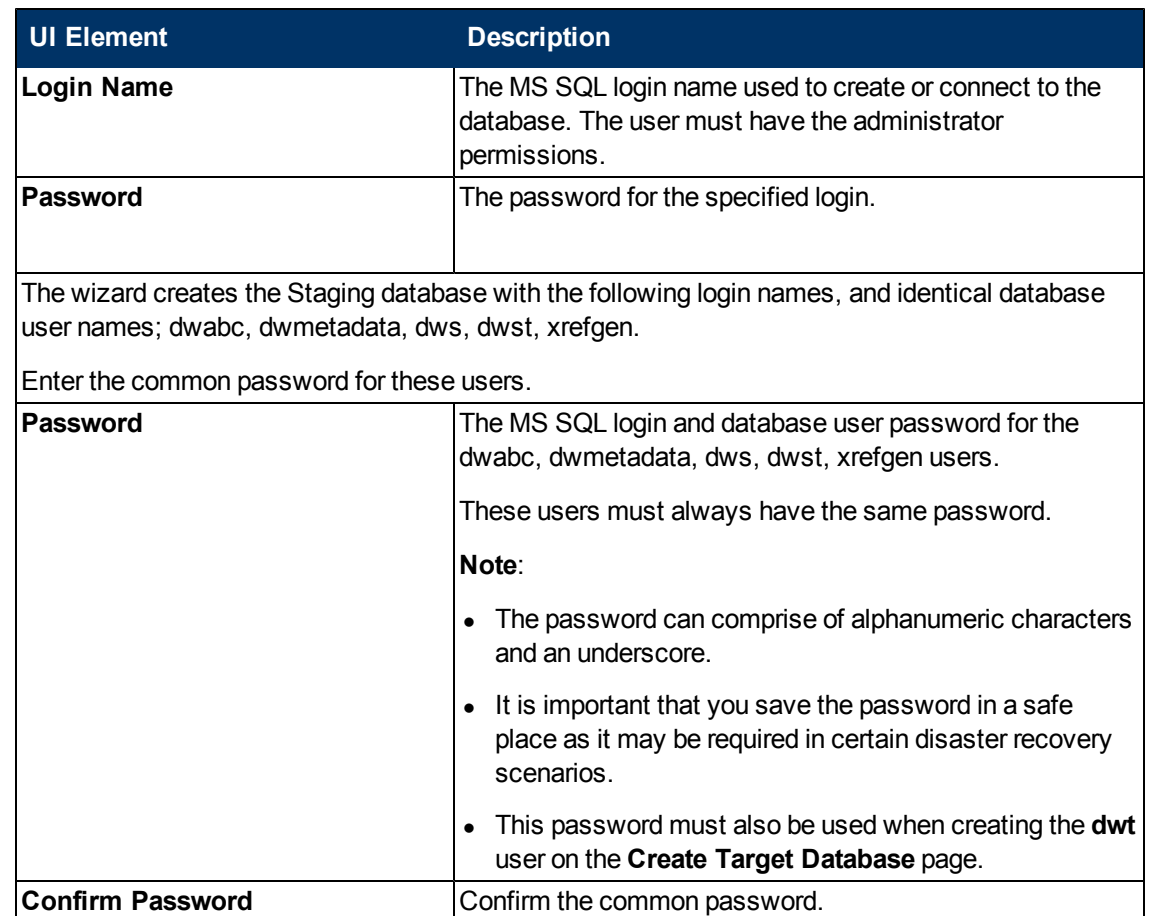

# **Data Warehouse - Create the Target Database**

This wizard page enables you to create the Data Warehouse Target database, and to configure connection and authentication parameters. The Target database contains models that describe the format of the data that produces business intelligent analytics.

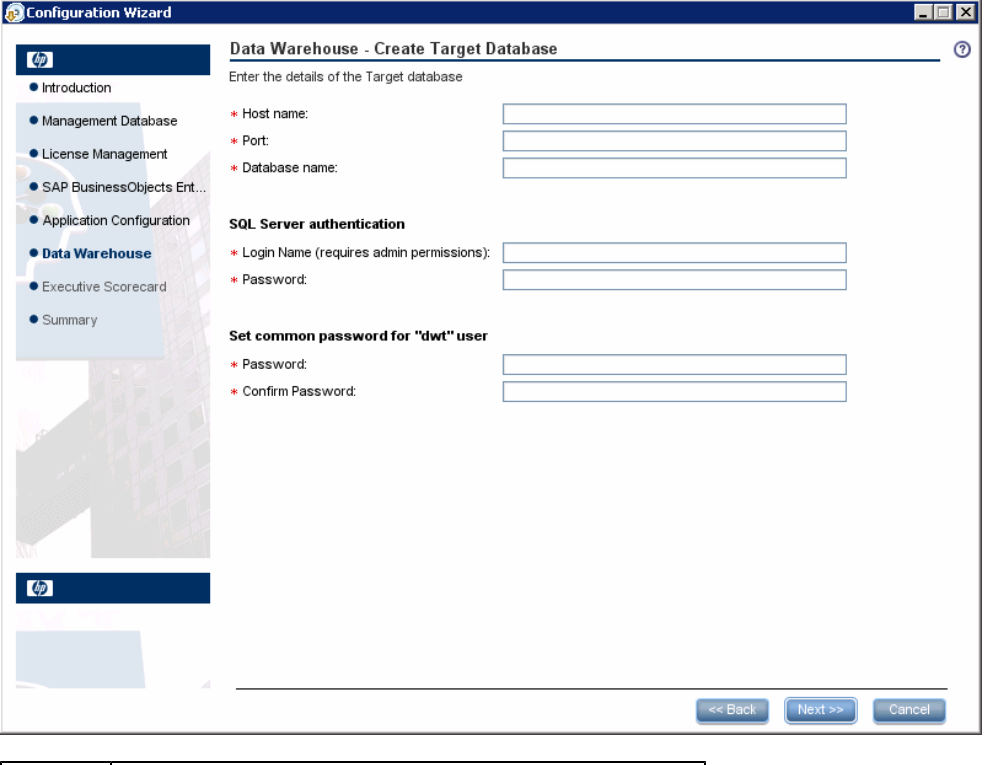

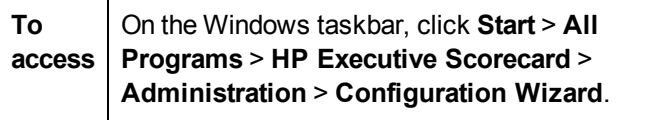

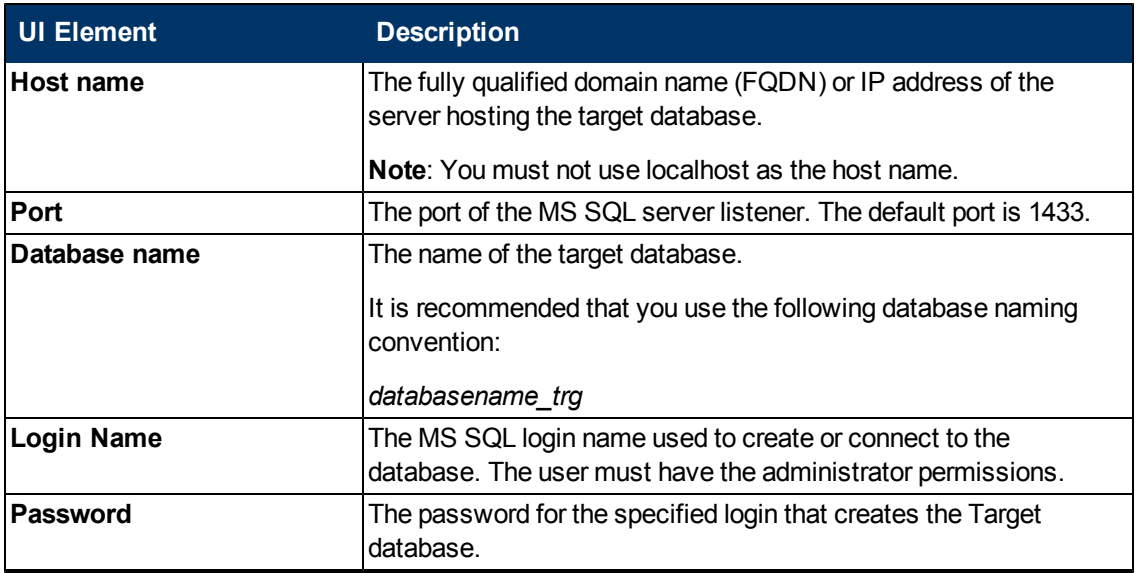

#### **IT Executive Scorecard Installation and Configuration Guide**

Data Warehouse - Create the Target Database

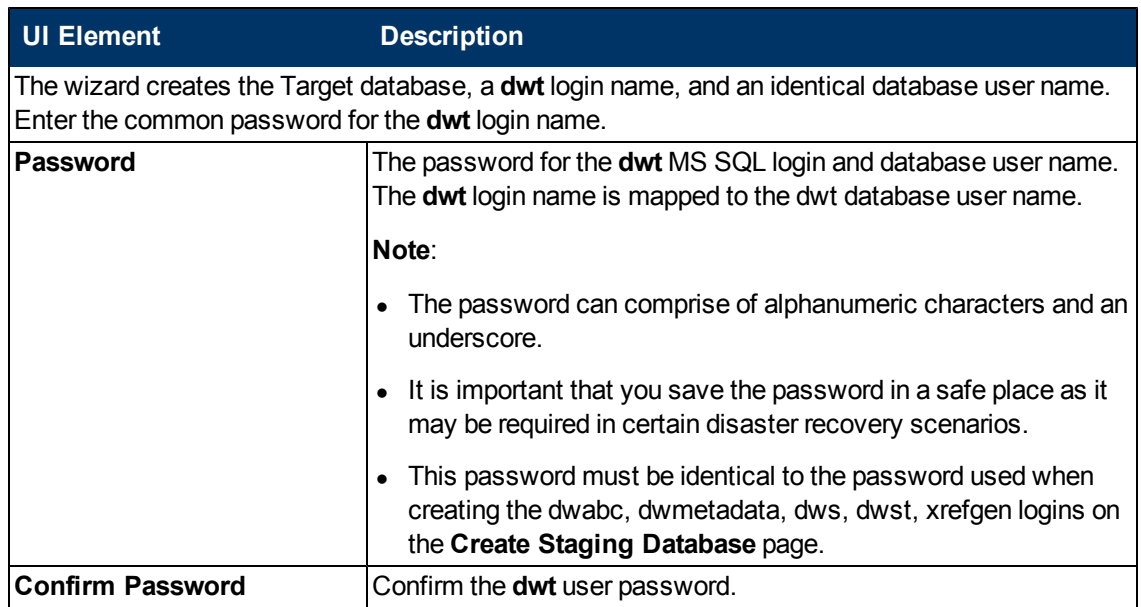

#### **Data Warehouse - General Dimensions**

This wizard page enables you to define the various dimensions that are used to populate tables with metadata information based on the period between the First year and Last year (inclusive). Yearly, quarterly, monthly, weekly and daily period metadata for the range you specify is created.

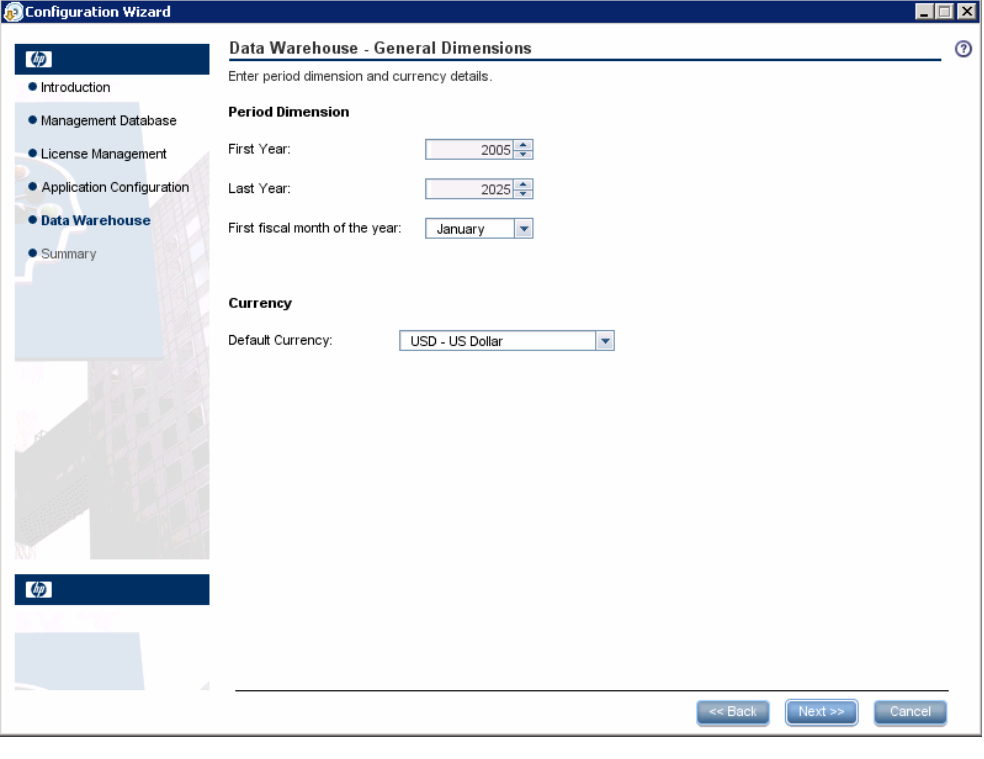

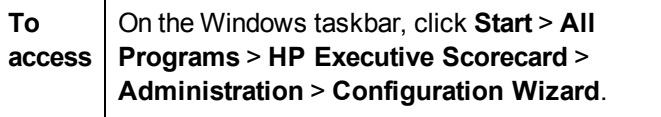

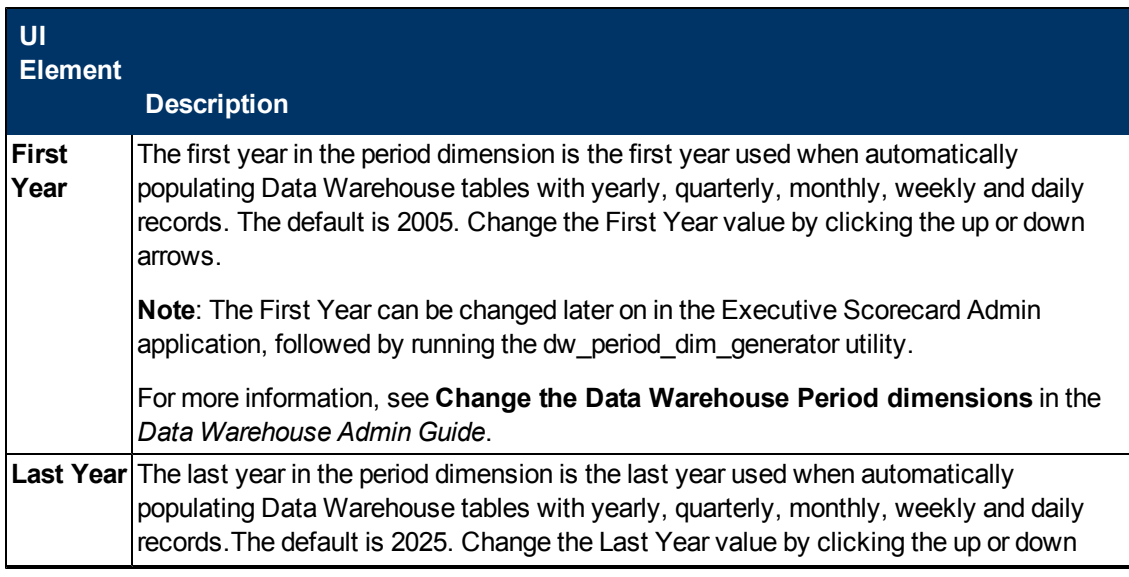

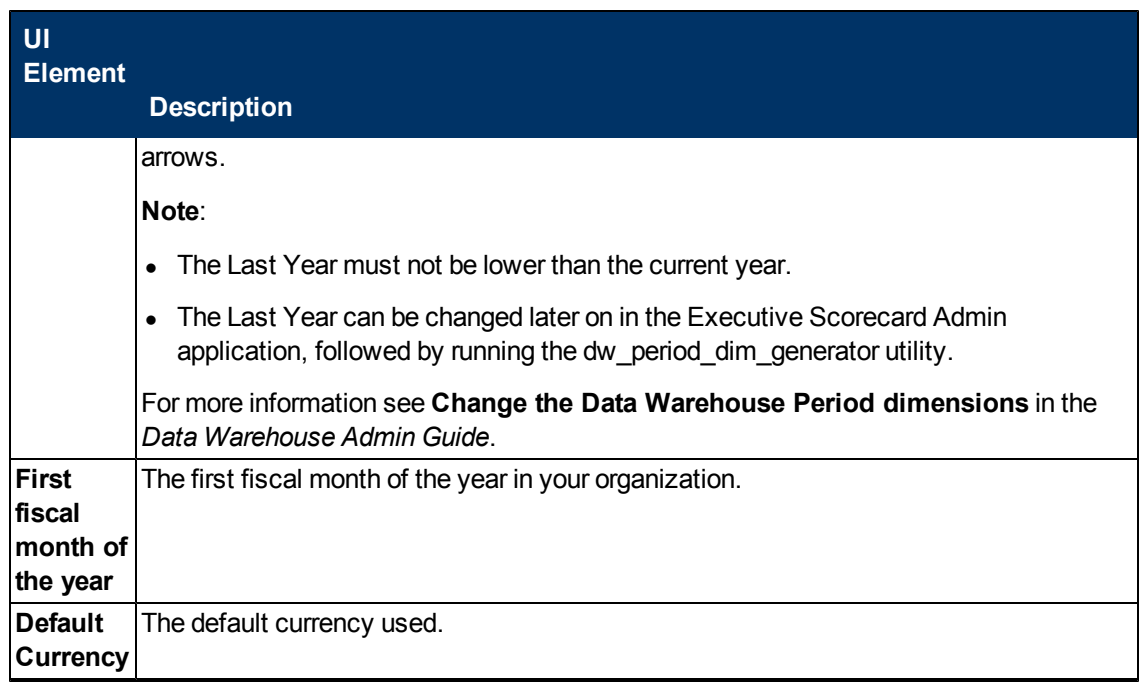

# **Data Warehouse - Configure External Source File Location**

This wizard page enables you to configure the location of external source files that are used with Data Warehouse. Out of the box Excel files that are used as templates to load data into the Data Warehouse, are copied to this location during the installation of Data Warehouse. User created Data Warehouse related Excel files should also be placed in this location. Files in this folder can be modified by users with the relevant permissions.

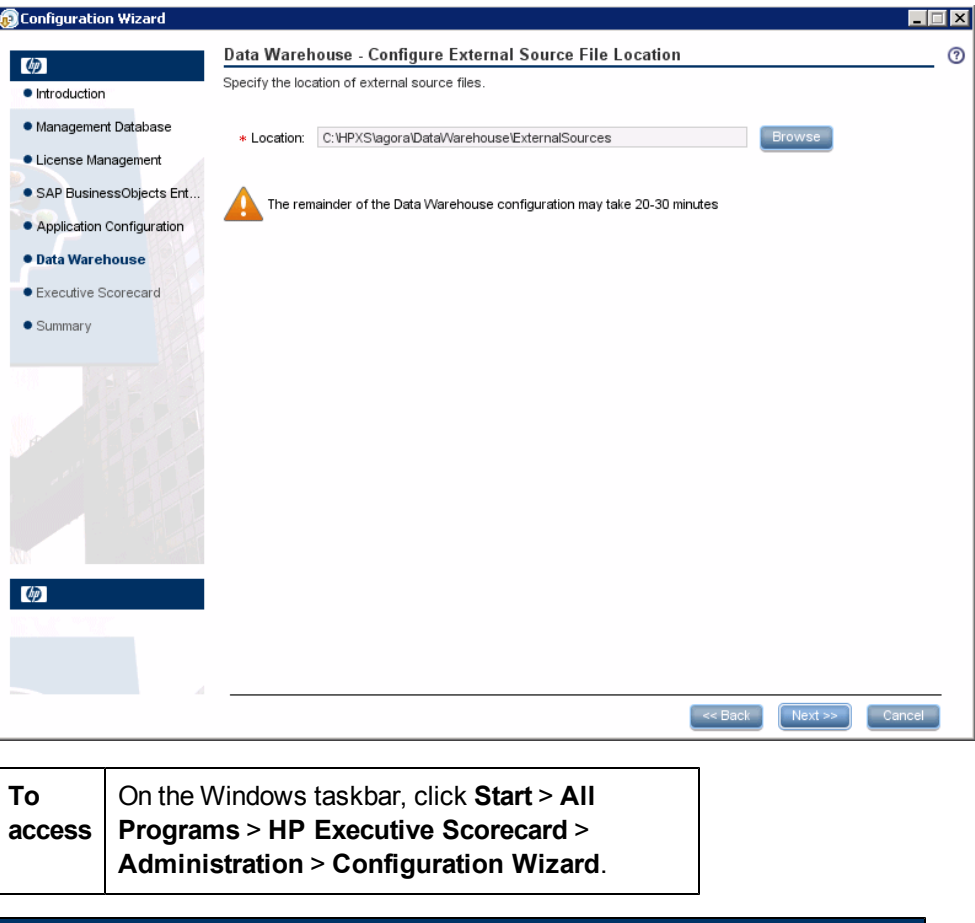

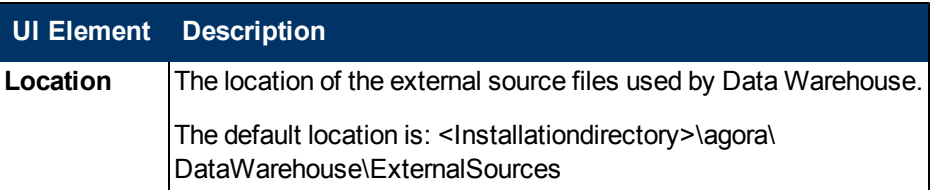

### **Data Warehouse - Configuration Status**

This wizard page reports on the final status of the Data Warehouse configuration. If the Data Warehouse configuration was unsuccessful, a different page describing the failure is displayed.

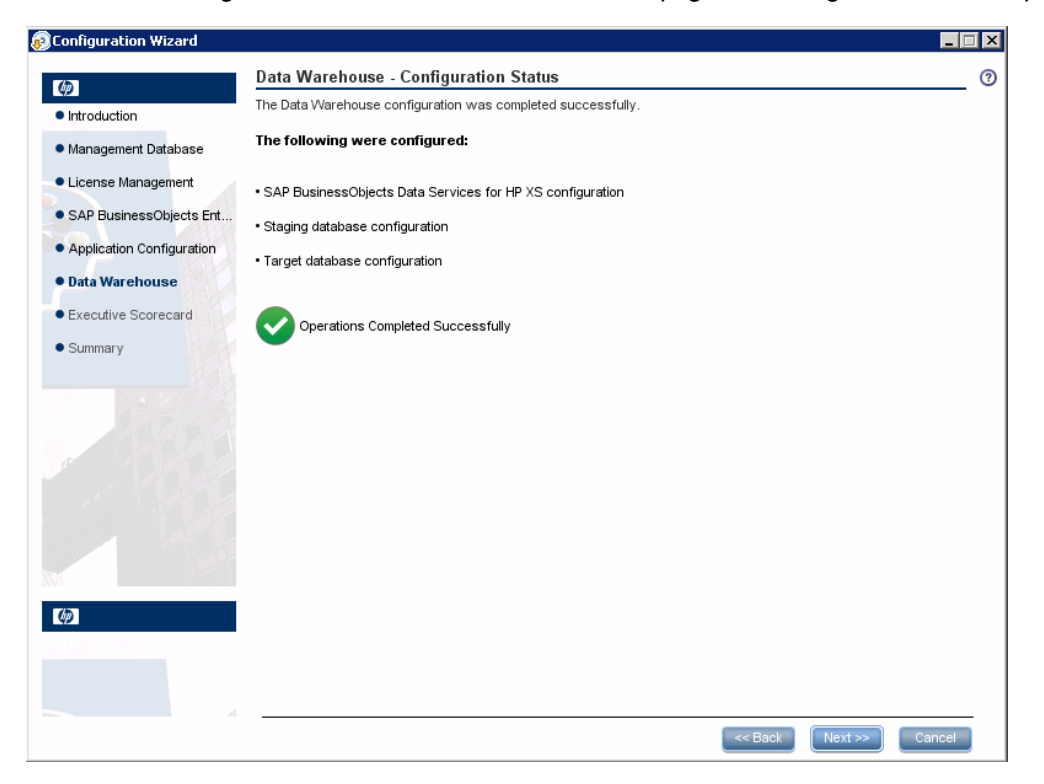

## **Executive Scorecard - Configure Executive Scorecard Database**

This wizard page enables you to create an IT Executive Scorecard database, or to connect to an existing one. The IT Executive Scorecard database, stores historical KPI result and configuration data.

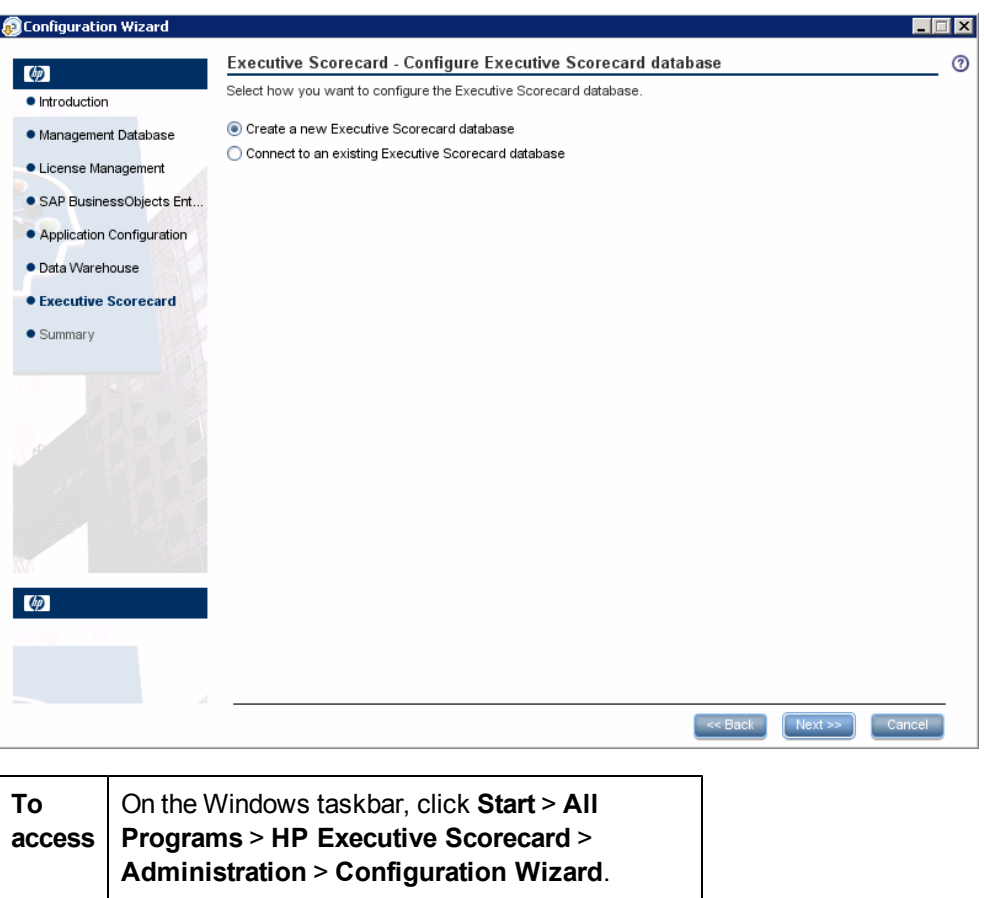

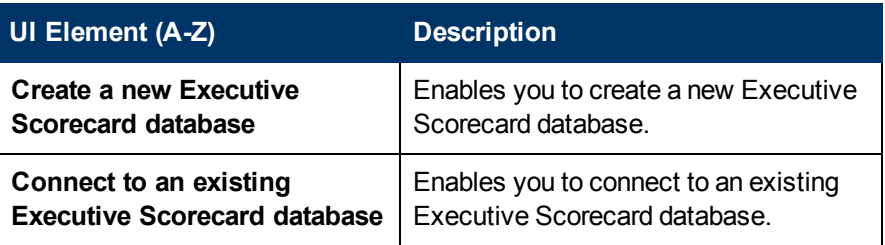

# **Executive Scorecard - Executive Scorecard MS SQL Settings**

This wizard page enables you to configure the connection properties when creating or connecting to the Executive Scorecard database.

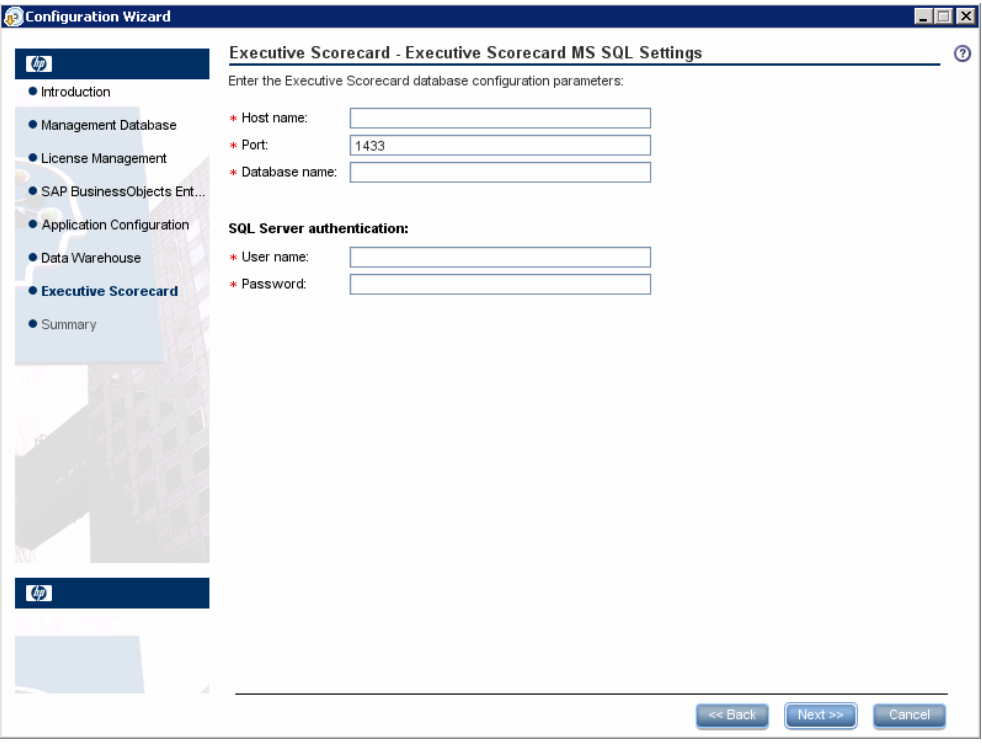

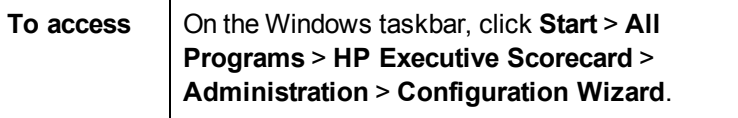

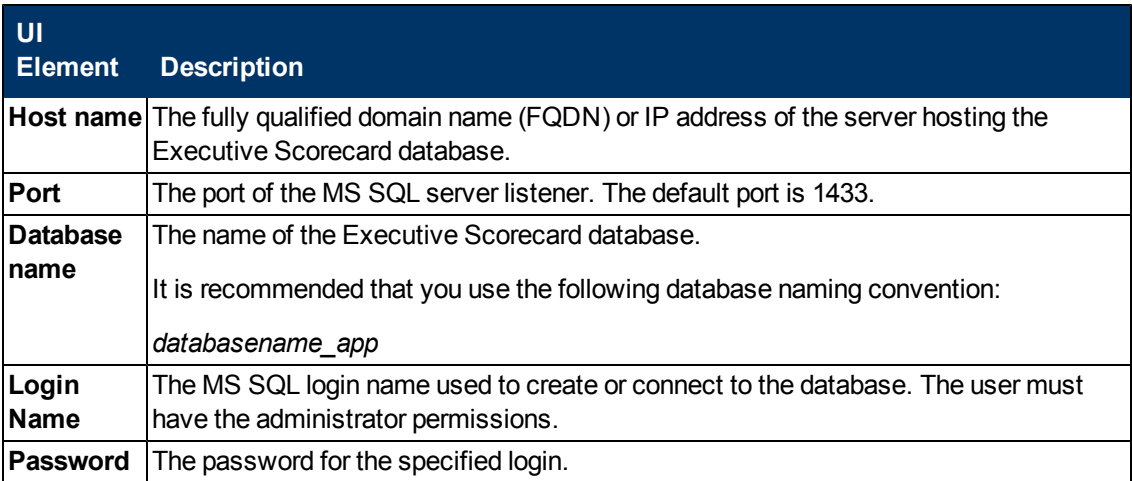

## **Executive Scorecard - Executive Scorecard Database Configuration Status**

This wizard page reports on the final status of the IT Executive Scorecard database configuration. If the IT Executive Scorecard database configuration was unsuccessful, when possible, reasons for the failure are displayed.

When you click **Next** on this screen, the wizard installs IT Executive Scorecard.

**Note**: When you rerun the Executive Scorecard section of the Configuration Wizard, the default IT Executive Scorecard SAP BusinessObject universes overwrite the existing IT Executive Scorecard SAP BusinessObject universes on your SAP BusinessObjects Enterprise server.

If you have made changes to these universes, before you click **Next**, ensure that you do the following:

- 1. Export the universes you have changed, and when the Configuration Wizard finishes, Import them back to your SAP BusinessObjects server.
- 2. Delete the **Universe\_kpi** universe.

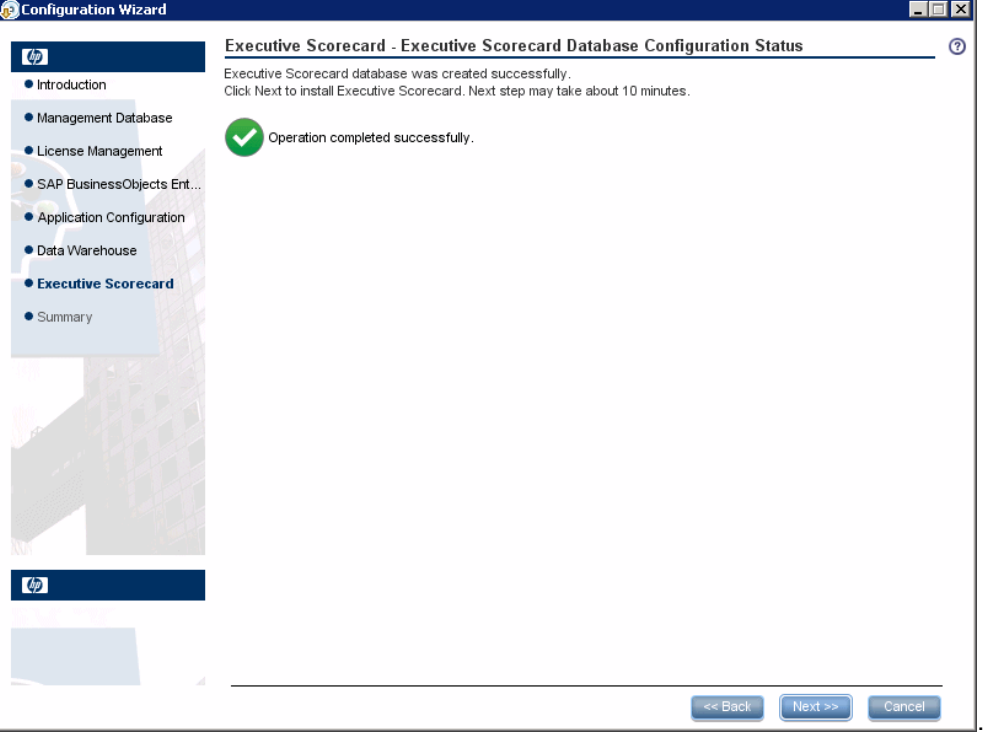

#### **Executive Scorecard - Executive Scorecard Summary**

This page reports on the final status of the IT Executive Scorecard configuration. If the IT Executive Scorecard configuration was unsuccessful, when possible, reasons for the failure are displayed.

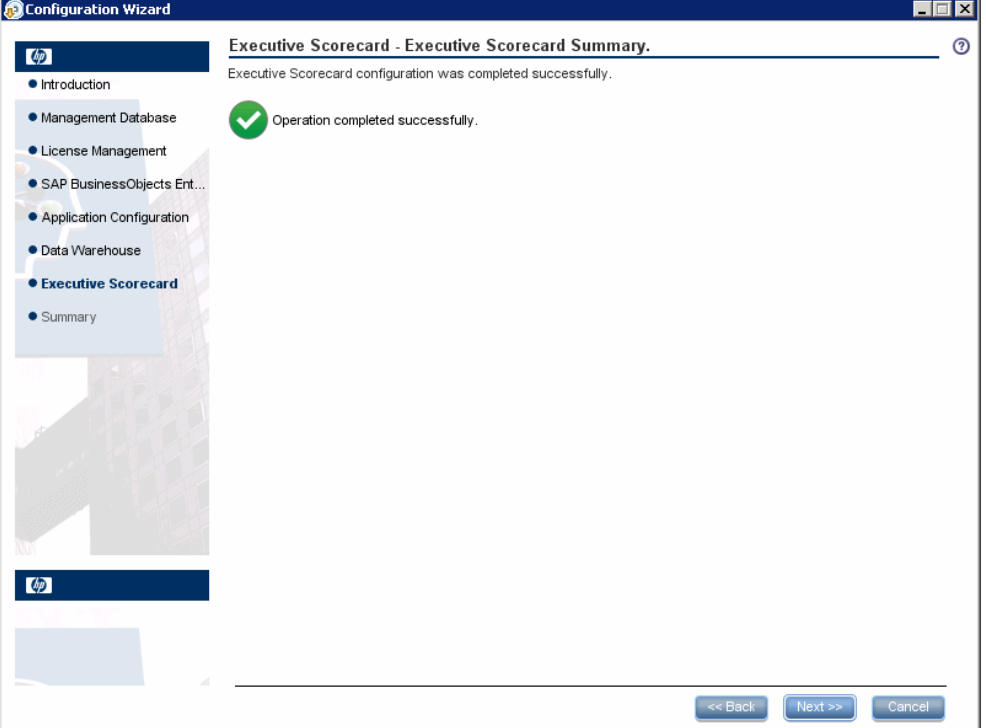

# **Summary**

This page appears at the end of the installation. If the Configuration Wizard did not complete successfully, when possible, reasons for the failure are displayed.

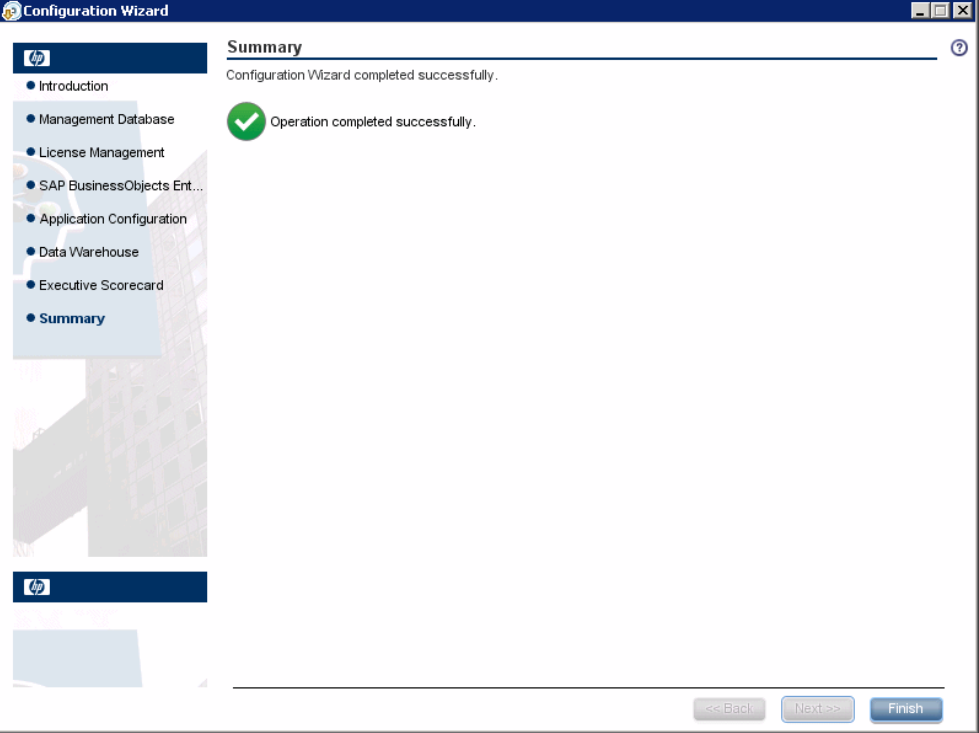

© Copyright 2011 Hewlett-Packard Development Company, L.P.